# **CXD Усилители**

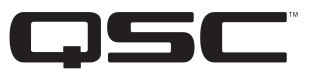

# Руководство пользователя

- CXD4.2 4 канала, усилитель 2000 Вт
- CXD4.3 4 канала, усилитель 4000 Вт
- CXD4.5 4 канала, усилитель 8000 Вт

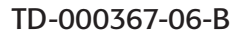

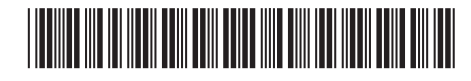

# **ПОЯСНЕНИЕ СИМВОЛОВ**

Обозначение «ПРЕ**ДУПРЕЖДЕНИЕ!»** указывает на наличие инструкций, касающихся личной безопасности. Невыполнение этих инструкций может привести к травме или смерти.

Обозначение «ВНИМАНИЕ!» указывает на наличие инструкций, связанных с возможным повреждением оборудования. Невыполнение этих инструкций может привести к повреждению оборудования, не подлежащему гарантийному обслуживанию.

Обозначение «ВАЖНО!» указывает на наличие инструкций или информации, которые являются важными для выполнения описываемой процедуры.

Обозначение «ПРИМЕЧАНИЕ» используется для указания дополнительной полезной информации.

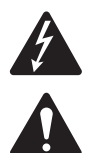

Знак молнии с наконечником в треугольнике предупреждает пользователя о наличии неизолированного «опасного» напряжения в корпусе изделия, которое может быть достаточной величины для существования риска поражения электрическим током для человека.

Восклицательный знак в равнобедренном треугольнике предупреждает пользователя о наличии в этом руководстве важных инструкций по безопасности и эксплуатации.

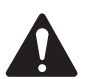

**ВАЖНЫЕ ИНСТРУКЦИИ ПО БЕЗОПАСНОСТИ**

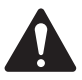

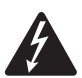

**ПРЕДУПРЕЖДЕНИЕ!** ВО ИЗБЕЖАНИЕ ВОСПЛАМЕНЕНИЯ ИЛИ ПОРАЖЕНИЯ ЭЛЕКТРИЧЕСКИМ ТОКОМ НЕ ДОПУСКАЙТЕ ПОПАДАНИЯ НА ОБОРУДОВАНИЕ ДОЖДЯ ИЛИ ВЛАГИ.

- 1. Прочитайте эти инструкции.
- 2. Сохраните эти инструкции.
- 3. Обращайте внимание на все предупреждения.
- 4. Выполняйте все инструкции.
- 5. Не используйте данное оборудование рядом с водой.
- 6. Протирайте оборудование исключительно сухой тканью.
- 7. Не блокируйте вентиляционные отверстия. Установку необходимо проводить в соответствии с инструкциями производителя.
- 8. Не размещайте оборудование вблизи источников тепла, таких как радиаторы отопления, батареи, духовые шкафы, и другого оборудования (включая усилители), вырабатывающего тепло.
- 9. В целях безопасности используйте по назначению полярную вилку или вилку с заземлением. Полярная вилка имеет два контакта, один из которых шире другого. Вилка с заземлением имеет два контактных штыря и третий штырь для заземления. Более широкий контакт или третий штырь для заземления обеспечивают более высокий уровень безопасности. Если вилка не соответствует розетке, обратитесь к электрику, чтобы заменить устаревшую розетку.
- 10. Для снижения риска поражения электрическим током шнур электропитания должен быть соединен с выходом основной розетки с защитным заземляющим устройством.
- 11. Блок питания или разъем для розетки электросети переменного тока является устройством отключения от сети переменного тока, поэтому он должен быть доступен для управления сразу же после установки.
- 12. Не защемляйте шнур электропитания и не наступайте на него, особенно в местах подключения к розеткам, в области вилки и в месте подключения к оборудованию.
- 13. Используйте только те дополнительные принадлежности, которые были разрешены производителем.
- 14. Отсоединяйте устройство от электросети во время грозы или в том случае, если оно не будет использоваться длительное время.
- 15. Все обслуживание должно осуществляться квалифицированным техническим персоналом. Техническое обслуживание необходимо при любом повреждении оборудования, например при повреждении шнура питания или вилки, при попадании в устройство жидкости и посторонних объектов, при прямом воздействии на оборудование дождя или влаги, при падении устройства и при его ненадлежащем функционировании.
- 16. Придерживайтесь всех применимых региональных правил.
- 17. Обратитесь к квалифицированному специалисту, если у вас появились вопросы по установке оборудования.
- 18. Не используйте аэрозоли, очистители, дезинфицирующие средства или фумиганты вблизи оборудования. Протирайте оборудование исключительно сухой тканью.
- 19. Не тяните за шнур питания при отключении устройства, беритесь за вилку.
- 20. Не погружайте оборудование в воду или жидкости.
- 21. Не давайте пыли и другим частицам аккумулироваться в вентиляционных отверстиях.

### **Обслуживание и ремонт**

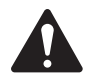

**ПРЕДУПРЕЖДЕНИЕ!** Передовая технология, например использование современных материалов и мощной электроники, требует специальной методики обслуживания и ремонта. Во избежание опасности дальнейшего повреждения оборудования, получения травм персоналом или создания дополнительных угроз безопасности все работы по обслуживанию и ремонту оборудования должны проводиться исключительно в авторизованном центре обслуживания QSC или у авторизованного международного дистрибьютора QSC. QSC не несет ответственности за любое повреждение, травму и соответствующий ущерб по вине клиента, владельца или пользователя оборудования, который пытался упростить ремонт.

# **Заявление FCС**

# **Для CXD4.3 и CXD4.5**

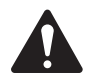

**ПРИМЕЧАНИЕ.** Данное оборудование было проверено и признано соответствующим ограничениям, применимым к цифровым устройствам класса А, согласно части 15 правил FCC. Эти ограничения обеспечивают приемлемую защиту от недопустимых помех, когда оборудование эксплуатируется в общественных помещениях. Оборудование генерирует, использует и может излучать радиочастотную энергию. Если оно установлено и используется с нарушением инструкций по использованию, это может привести к недопустимым помехам в радиосвязи. Эксплуатация данного оборудования в жилой зоне может вызвать вредные помехи, в этом случае пользователь должен будет устранить помехи за свой счет.

# **Для CXD4.2**

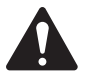

**ПРИМЕЧАНИЕ.** Данное оборудование было проверено и признано соответствующим ограничениям, применимым к цифровым устройствам класса B, согласно части 15 правил FCC.

Эти ограничения обеспечивают приемлемую защиту от недопустимых помех в общественных помещениях. Оборудование генерирует, использует и может излучать радиочастотную энергию. Если оно установлено и используется с нарушением инструкций, это может привести к недопустимым помехам в радиосвязи. Однако нет гарантии того, что помехи не возникнут при той или иной установке оборудования. Если это оборудование вызывает недопустимые помехи теле- или радиовещанию, что можно определить, выключив и снова включив оборудование, рекомендуется попытаться исправить наведение помех, выполнив одно или несколько из приведенных ниже действий:

- изменить положение или перенаправить приемную антенну;
- увеличить расстояние между оборудованием и приемником;
- подсоединить оборудование к розетке в цепи, отличной от цепи, к которой подсоединен приемник;
- обратиться за справкой к дилеру или опытному техническому специалисту по радио и телевидению.

# **ЗАЯВЛЕНИЕ RoHS**

Усилители QSC CXD4.2, CXD4.3 и CXD4.5 соответствуют Европейский директиве 2011/65/EU — «Правила ограничения содержания вредных веществ (RoHS2)».

Усилители QSC CXD4.2, CXD4.3 и CXD4.5 соответствуют директивам Китая RoHS. Следующая таблица предусмотрена для изделий, использующихся в Китае и на его территории.

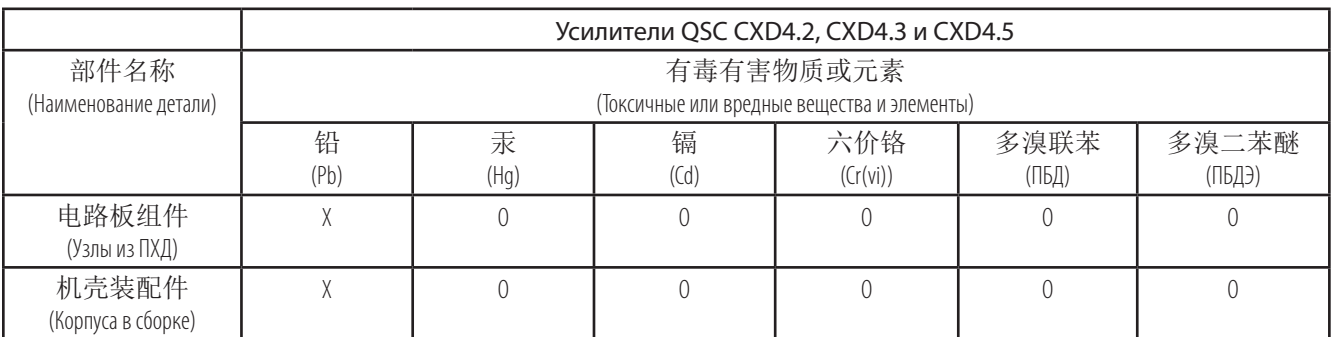

O: 表明这些有毒或有害物质在部件使用的同类材料中的含量是在 SJ/T11363\_2006 极限的要求之下。

(O: указывает, что это токсичное или опасное вещество, содержащееся во всех гомогенных материалах, из которых сделана эта деталь, не превышает требований по предельному ограничению, изложенному в SJ/T11363\_2006.)

X: 表明这些有毒或有害物质在部件使用的同类材料中至少有一种含量是在 SJ/T11363\_2006 极限的要求之上。 (X: указывает, что это токсичное или опасное вещество, содержащееся хотя бы в одном гомогенном материале, из которого сделана эта деталь, превышает предельное ограничение, изложенное в SJ/T11363\_2006.)

# **Гарантия**

Для получения копии ограниченной гарантии QSC посетите веб-сайт QSC, расположенный по адресу www.qsc.com.

# **Введение**

Последовательные усилители CXD, сконструированные для системотехнических предприятий, обеспечивают многоканальное усиление со встроенным DSP (ЦОС, цифровой обработчик сигналов) и обладают достаточной мощностью для запуска различных акустических систем с оптимальной энергоэффективностью. Данная последовательность CXD состоит из трех легких, 2RU, четырехканальных усилителей со встроенным DSP и гибкой конфигурацией каналов, а также прямым приводом 70 В и 100 В. Эти усилители обеспечивают не только мощность и обработку для лучшей работы вашей системы, но также предусматривают высокую эффективность, обеспечивающую сведение энергетических затрат к минимуму во время установки.

Отличительной чертой усилителей CXD является наличие технологии гибкого суммирования мощности усилителей (FAST). В зависимости от модели по одному или четырем выходам может быть распределено 2000, 4000 или 8000 ватт общей мощности. Кроме того, CXD4.3 и CXD4.5 могут запускать линии громкоговорителя 70 В или 100 В непосредственно из одного или из всех четырех выходов, а CXD4.2 может запускать выходы на громкоговоритель 70 В или 100 В из соединенных мостом каналов. Гибкость позволяет последовательным усилителям CXD запускать (например) два широкодиапазонных, установленных на поверхности громкоговорителя наряду с сабвуфером и одной 100 В распределенной линией громкоговорителя; высокомощный сабвуфер и усиленный в обоих направлениях широкодиапазонный громкоговоритель; три 70 В распределенные линии громкоговорителя и сабвуфер; один очень высокомощный канал для запуска больших сабвуферов.

Последовательные усилители CXD используют усилитель мощности класса D третьего поколения QSC, разработанного в сочетании с пользовательским силовым каскадом, использующим новое выходное устройство (только 4.3 и 4.5). Кроме того, в усилителях CXD используется проверенный источник питания PowerLight вместе с компенсацией коэффициента мощности (PFC) (только 4.3 и 4.5), благодаря чему форма кривой тока выравнивается с формой кривой переменного тока напряжения в сети. PFC позволяет последовательным усилителям CXD потреблять ток из настенной электрической розетки более эффективно и управляемо, что приводит к очень высокой мощности из выключателя переменного тока. Кроме того, последовательные усилители CXD используют многокаскадные режимы пониженного энергопотребления, экономящие энергию, когда это возможно, не снижая производительность. Результат заключается в исключительно мощной и гибкой платформе, которая обладает очень большой эффективностью.

С четырьмя каналами усиления и обработкой сигнала в точной 2RU CXD эта последовательность заменяет оборудование, занимая столько же пространства, сколько приходится на три подставки.

Один последовательный усилитель CXD представляет собой эффективный и высокотехнологичный процессор громкоговорителя. Объединение обработки и усиления означает, что DSP точно знает, что делает усилитель, так что динамическая обработка может быть более точной и эффективной. Такой подход задействует как RMS, так и пиковые ограничители, что позволяет усилителю и громкоговорителю генерировать дополнительный выход без искажения или повреждения.

Встроенный DSP предлагает четыре канала фильтров-кроссоверов, 5-полосный параметрический шельфовый эквалайзер низких частот или шельфовый эквалайзер высоких частот (EQ/Low-shelf/High-shelf), выравнивающую задержку и динамическую обработку — все, что необходимо для оптимизации системы громкоговорителя. Кроме того, при использовании громкоговорителей QSC CXD усилители обеспечивают внутреннюю корректировку (Intrinsic Correction™) — сочетание фильтрации, ограничения и секретной технологии для громкоговорителей, которая была впервые разработана для громкоговорителей с линейным массивом QSC's WideLine. Внутренняя корректировка компенсирует нелинейность в звуковом сигнале и запускает конструкцию, что приводит к исключительной производительности.

CXD также включает рекомендованные производителем настройки для нескольких наиболее популярных пассивных громкоговорителей. Мастер настройки системы поможет вам выбрать правильную предварительную установку или один из 20 шаблонов конфигурации и создать настройки, которые вы можете сохранить в библиотеке пресетов пользователя.

При использовании интерфейса пользователя со специализированной передней панелью с дисплеем 400 x 240, углового кодера или навигационных клавиш, или навигационного программного обеспечения усилителя на ПК или компьютере Макинтош усилители CXD являются идеальными усилителями/обрабатывающей платформой для установки.

# **Распаковка**

Специальные инструкции по распаковке отсутствуют. Сохраните упаковочный материал на случай нежелательной ситуации, когда усилитель необходимо будет вернуть для обслуживания.

# **Содержание упаковки**

- 1. Руководство по быстрому запуску TD-000350
- 2. Предупредительный информационный лист TD-000420
- 3. Усилитель CXD
- 4. Шнур электропитания IEC AC
- 5. Европейская вилка соединителя, 3-контактная (4)
- 6. Европейская вилка соединителя, 8-контактная (1)
- 7. Европейская вилка соединителя, 3,5 мм, 2-контактная (1)
- 8. Европейская вилка соединителя, 3,5 мм, 3-контактная (1)
- 9. Кабель USB (1)

# **Особенности**

# **Передняя панель усилителя**

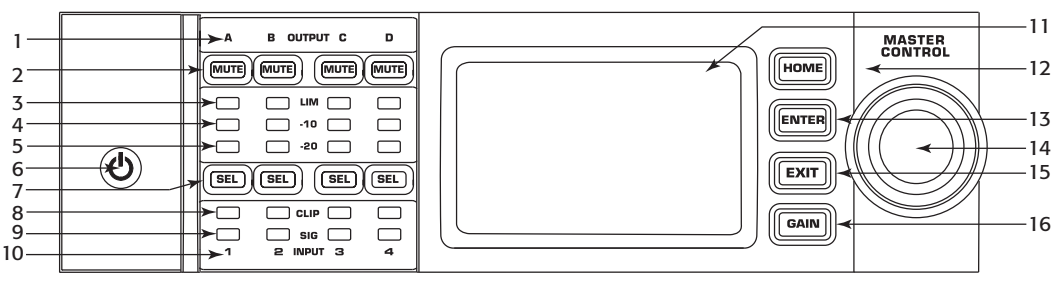

— Рис. 1 —

- 1. Выходные каналы помечены A, B, C и D
- 2. Кнопки отключения звука выходного канала и светодиодные индикаторы (красные)
- 3. Ограничительные светодиодные индикаторы выходного канала (красные)
- 4. Выходной канал -10 дБ ниже максимального выхода усилителя (синий)
- 5. Выходной канал -20 дБ ниже максимального выхода усилителя (синий)
- 6. Кнопка управления питанием (синяя/красная)
- 7. Кнопка выбора канала и светодиодные индикаторы (желтая для входа, синяя для выхода)
- 8. Светодиодные индикаторы отсечения входного канала (красные)
- 9. Текущие светодиодные индикаторы сигнала входного канала (синие)
- 10. Входные каналы отмечены 1, 2, 3 и 4
- 11. Графический ЖК-дисплей
- 12. Кнопка ДОМОЙ
- 13. Кнопка ВВОД
- 14. Кнопка ПУЛЬТ УПРАВЛЕНИЯ
- 15. Кнопка ВЫХОД
- 16. Кнопка ПРИРОСТ

### **Задняя панель усилителя**

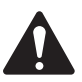

**ПРИМЕЧАНИЕ.** Модели CXD4.3 и CXD4.5 имеют иные конфигурации задней панели, чем CXD4.2. Различие заключается в положении вентилятора и восьмиконтактного европейского соединителя, заменена соответствующая информация.

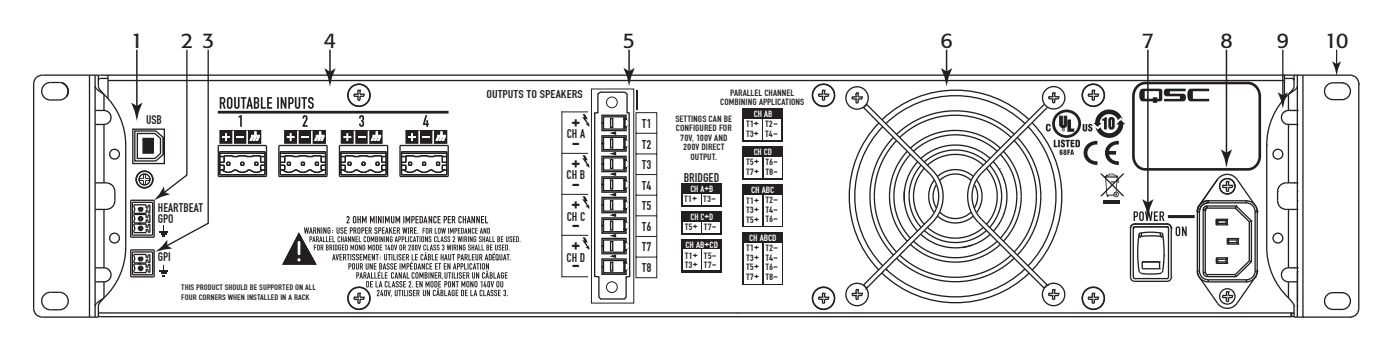

— Рис. 2 —

- 1. Тип USB B, четырехконтактный
- 2. GPO/тактовый импульс (выход) европейский соединитель, 3-контактный
- 3. GPI (Вход) европейский соединитель, 2-контактный
- 4. Четыре 3-контактных европейских соединителя
- 5. Один 8-контактный европейский соединитель для громкоговорителя
- 6. Вентилятор
- 7. Силовой переключатель переменного тока
- 8. Блокировка подключения к сети IEC
- 9. Задняя крепящаяся в стойке скоба
- 10. Передние крепящиеся в стойке скобы

# **Установка**

Следующие этапы написаны в соответствии с рекомендованным порядком установки.

# **Установка усилителя в стойку**

Последовательные CXD усилители предназначены для размещения в стойке в стандартном блоке с креплением в стойке. Усилители имеют высоту 2RU, CXD4.3 и CXD4.5 имеют глубину 381 мм (15 дюймов), глубина CXD4.2 составляет 229 мм (9 дюймов).

1. Зафиксируйте усилитель в стойке при помощи восьми (четырех для CXD4.2) винтов (не включены): четыре спереди, четыре сзади. Для завершения инструкций обратитесь к TD-000050 «Руководство по монтажу проушин задней стойки», которую можно найти на веб-сайте QSC (www.qsc.com).

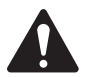

**ВНИМАНИЕ!** Удостоверьтесь, что ничто не блокирует передние или задние вентиляционные отверстия и что каждая сторона имеет минимальный зазор 2 см.

### **Сеть электропитания переменного тока**

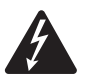

**ПРЕДУПРЕЖДЕНИЕ!** Когда питание переменного тока включено, имеет место риск опасного напряжения на терминалах выхода сзади усилителя. Не трогайте эти контакты. Отключите разъединитель сети электропитания переменного тока перед созданием каких-либо соединений.

Усилители CXD4.3 и CXD4.5 имеют универсальный источник питания 100 — 240 В пер. тока, 50 — 60 Гц, с замковым соединителем IEC. Усилитель CXD4.2 обладает универсальным источником питания 100 — 132/200 — 240 В пер. тока, 50 — 60 Гц, с замковым соединителем IEC.

1. Убедитесь, что силовой переключатель на задней стороне усилителя выключен.

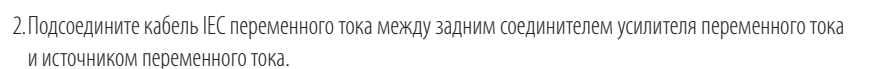

# **Питание переменного тока**

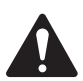

### **ПРИМЕЧАНИЕ.**

Если на усилитель не подается звук в течение пятнадцати минут, усилитель прекращает коммутацию. Усилитель возвращается в режим работы при наличии звука.

При отключении питания от усилителя, а затем повторной подаче питания усилитель возвращается в свое последнее состояние.

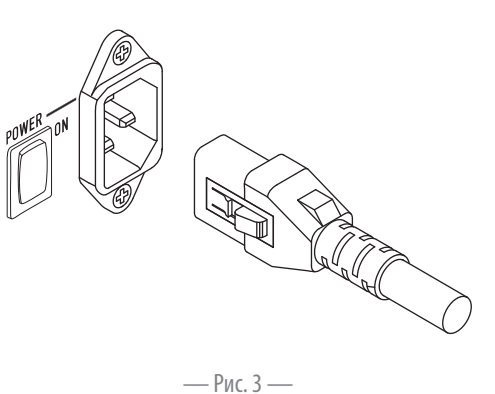

# **Входы**

# **Соединение звуковых входов**

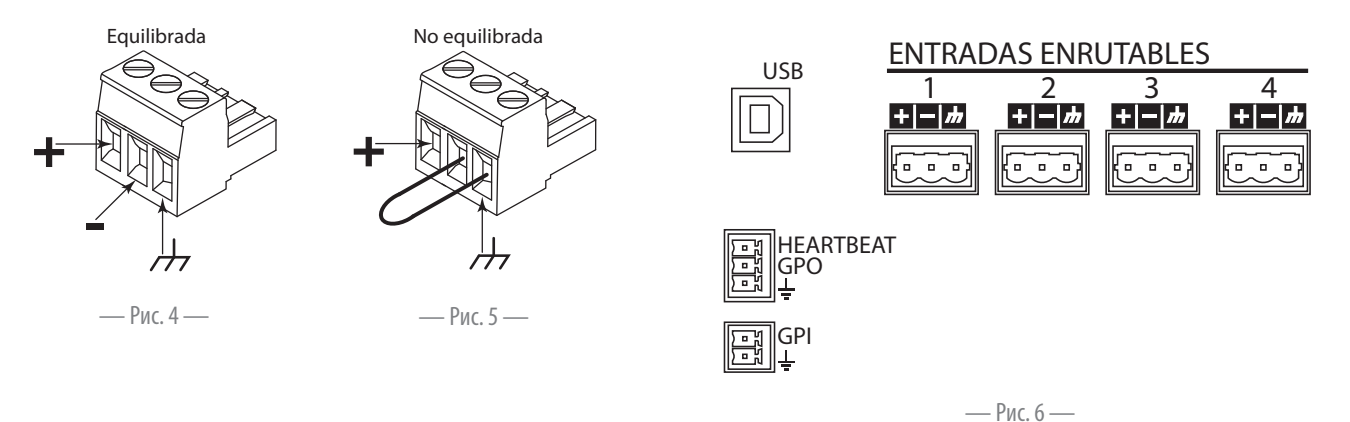

Четыре трехконтактных европейских соединителя отмечены от 1 до 4 и предоставляют звуковые входы на усилители CXD. Один вход может быть соединен с одним или с несколькими выходами. Вы можете использовать от одного до четырех входов. Входы являются 10-кОм уравновешенными или

неуравновешенными, с чувствительностью каждого +4 или +14 децибел относительно уровня 0,775 В.

1. Убедитесь, что устройство источника звука включено.

2. Подключите источник уровня сигнала на линии к четырем европейским соединителям (поставлены). Вы можете использовать другие уравновешенные входы (рисунок 4) или неуравновешенные входы (рисунок 5).

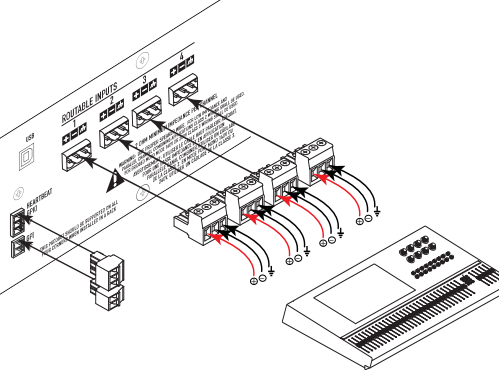

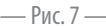

**ПРИМЕЧАНИЕ.** Последовательность CXD обладает способностью подведения входов к разным выходам. Убедитесь, что выбранные соединители совпадают с конфигурацией усилителя.

3. Воткните соединители в соответствующие разъемы (ВРАЩАЕМЫЕ ВХОДЫ 1, 2, 3, 4): рисунок 6 и рисунок 7.

# **USB (факультативно)**

Кабель USB (поставлен) подсоединяется к Макинтошу или ПК для использования с навигационным программным обеспечением усилителя. Вы можете обновить программное обеспечение усилителя, сохранить и запустить конфигурационные файлы и т. д. За подробностями обратитесь к онлайн-помощи по навигации усилителя.

# **GPIO/тактовый импульс**

На задней стороне усилителя расположены 3,5-мм европейские соединители.

- Тактовый импульс выход тактового импульса питает прямоугольный импульсный сигнал 1 Гц @ 3,3 В. Этот сигнал может подсоединяться к системе жизнеобеспечения для наблюдения рабочего/не рабочего состояния усилителя. Усилитель должен быть полностью неспособным к генерированию выхода для прекращения сигнала тактового импульса. Отсутствующий тактовый импульс предупреждает систему жизнеобеспечения о нарушении состояния. Отмеченные пользователем состояния, такие как приглушение выходов, нахождение усилителя в режиме ожидания или в режиме «Приглушить все», не останавливают тактовый импульс.
- GPO GPO может быть запущено (высокий или низки флажок) посредством одной из следующих ошибок:
	- все ошибки;
	- тепловое ограничение;
	- импеданс (выбираемые границы импеданса).
- GPI вход GPI позволяет вам выполнить одно из перечисленных действий из удаленного положения:
- перевести усилитель в режим ожидания или режим работы;
- отключить или включить звук во всех каналах;
- повторно вызвать один или два пресета.

# Выходы

Усилители СХD имеют четыре переконфигурируемых выхода. Вы можете установить питание, комбинировать выходы (соединенные мостом и параллельные) и регулировать DSP для каждого выхода. Когда конфигурация выхода усилителя изменена, терминалы выходов, регулируемые реле, соответственно изменяются. Используйте диаграммы, приведенные на рисунке 9 - рисунке 17 в качестве ссылки при подключении громкоговорителей.

# Выбор конфигурации выхода

Первым этапом в конфигурировании вашего усилителя является выбор пресета в зависимости от громкоговорителей, подсоединенных к усилителю. Название пресета соответствует конфигурации. Вы можете выбрать заводской пресет и затем отрегулировать параметры по своему усмотрению, затем сохранить конфигурацию как определенный пользователем пресет. Кроме того, вы сможете использовать «Мастер пресета» на странице 15 для создания пресетов из одной из основных комбинаций канала. Когда конфигурация изменена, все четыре канала автоматически приглушаются.

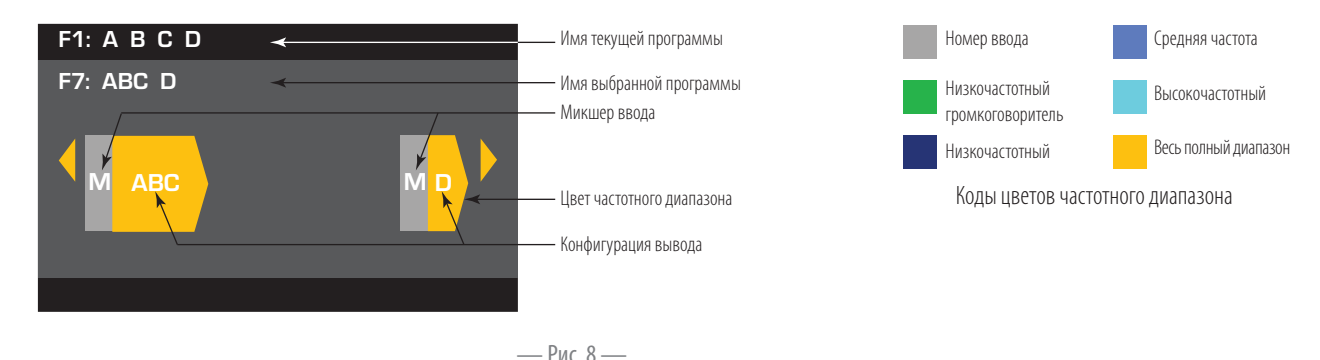

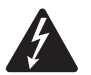

ПРЕДУПРЕЖДЕНИЕ! Когда питание переменного тока включено, имеет место риск опасного напряжения на терминалах выхода сзади усилителя. Не трогайте эти контакты. Отключите разъединитель сети электропитания переменного тока перед созданием каких-либо соединений.

1. Включите силовой переключатель сети переменного тока на задней стороне усилителя. Усилитель находится в рабочем режиме.

2. Нажмите и отпустите кнопку питания на передней панели. Клавиша мигает красным, усилитель в режиме «Приглушить все».

3. Выберите конфигурацию, необходимую вашим громкоговорителям, используйте либо повторный вызов пресета, либо мастер пресета.

Далее следует перечень конфигураций для 1, 2, 3 и 4-канальных выходов. Это не исчерпывающий перечень, но он нацелен на то, чтобы осознать возможности и способы подключения выходов.

### **Конфигурации одного канала**

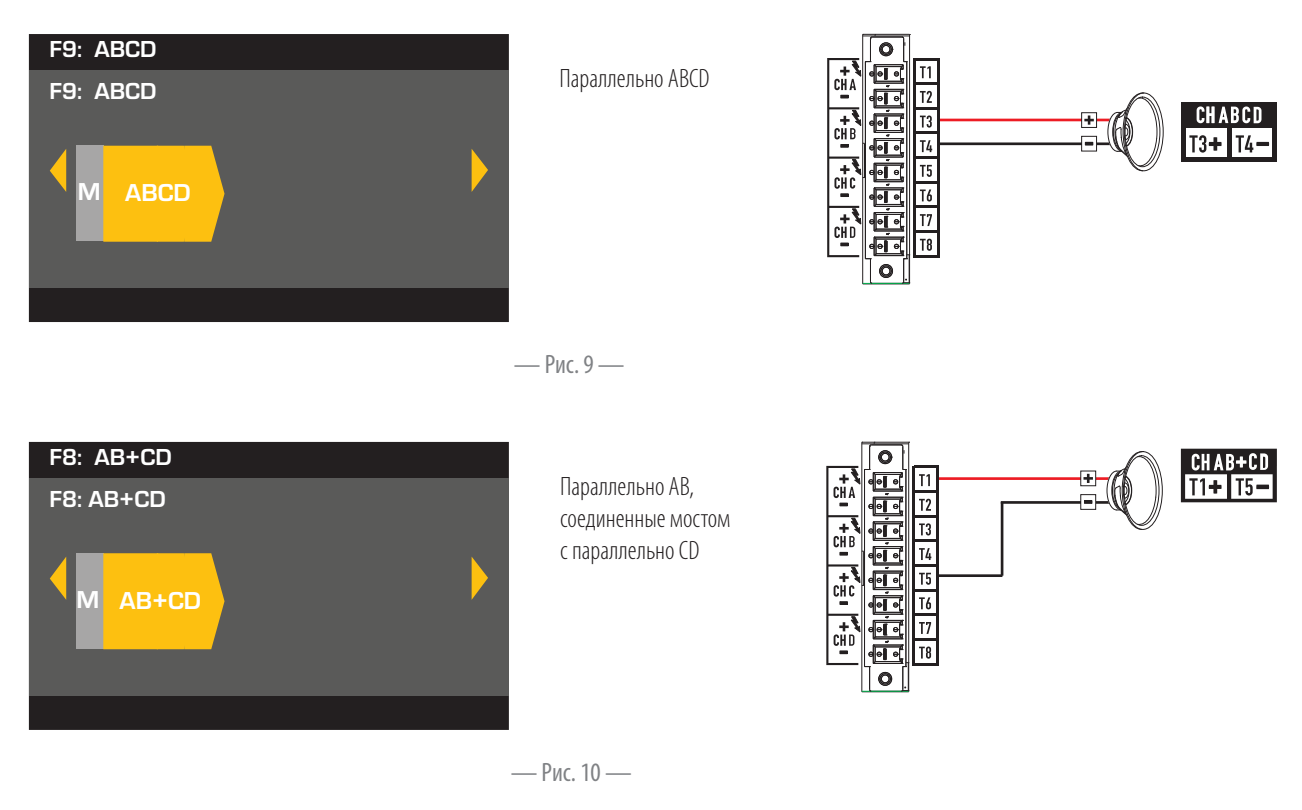

#### **Конфигурации двух каналов**

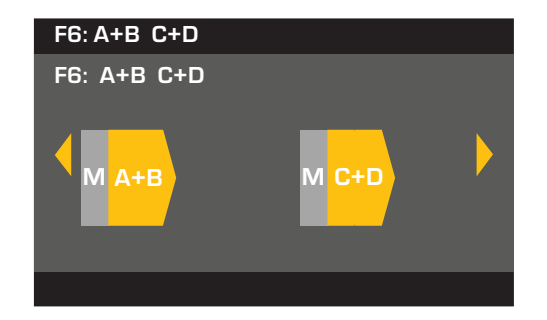

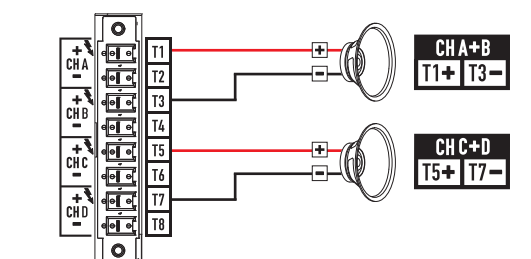

— Рис. 11 — Соединенные мостом A+B<br>Соединенные мостом C+D<br>ис. 11 —

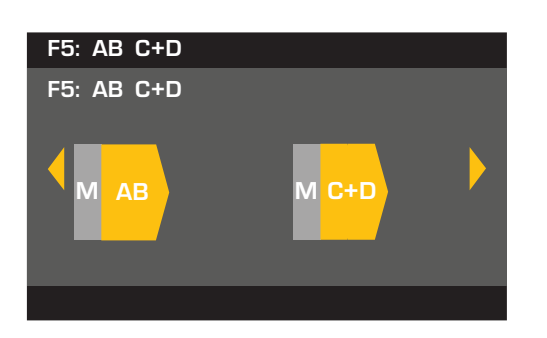

Параллельно AB<br>Соединенные мс<br>.<br>.<br>. Соединенные мостом C+D

Соединенные мостом C+D

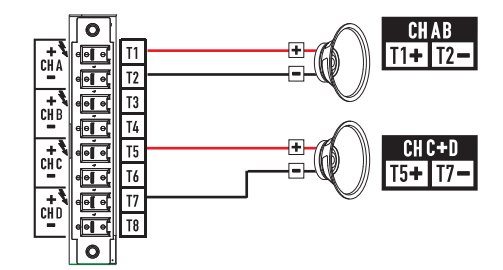

— Рис. 12 —

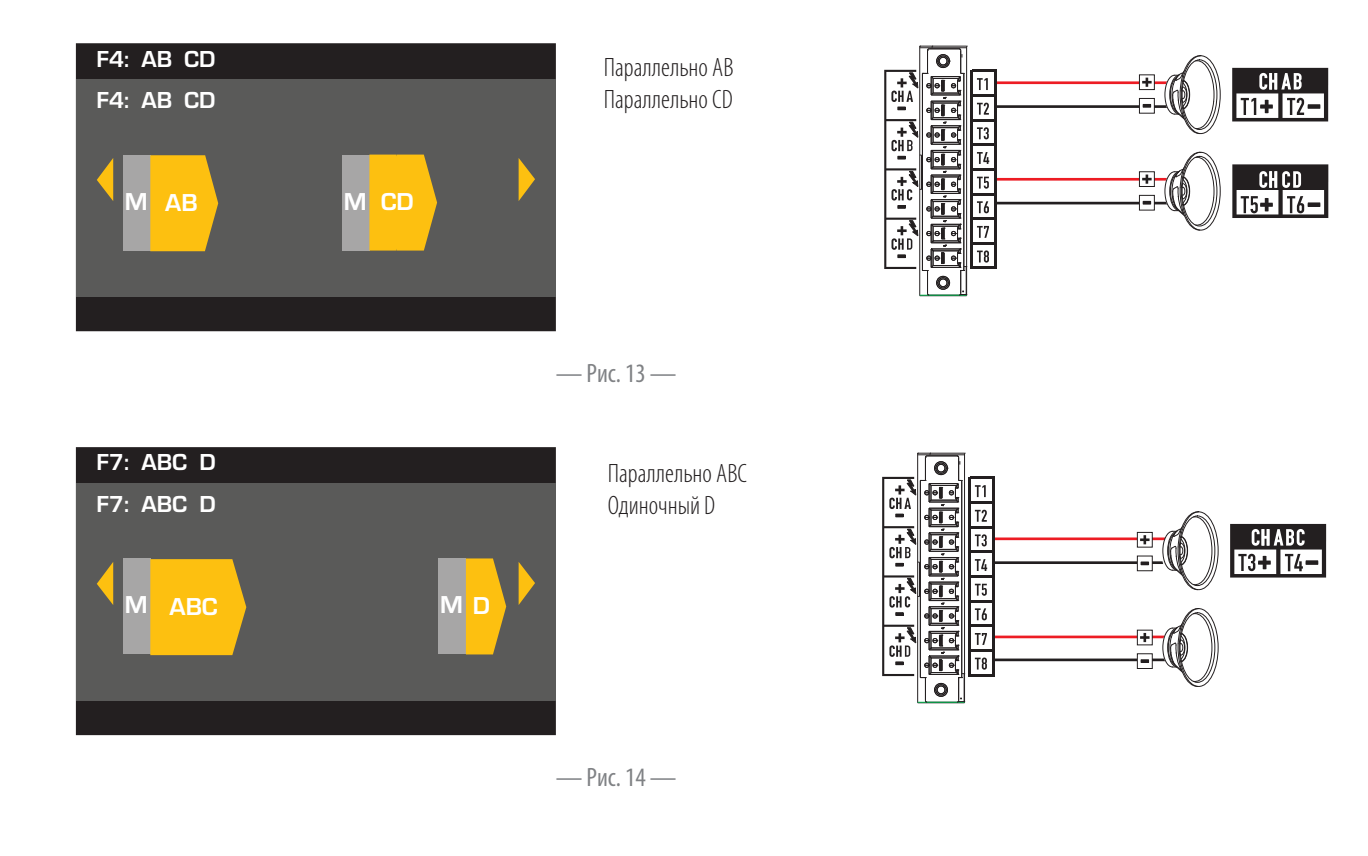

#### **Конфигурации трех каналов**

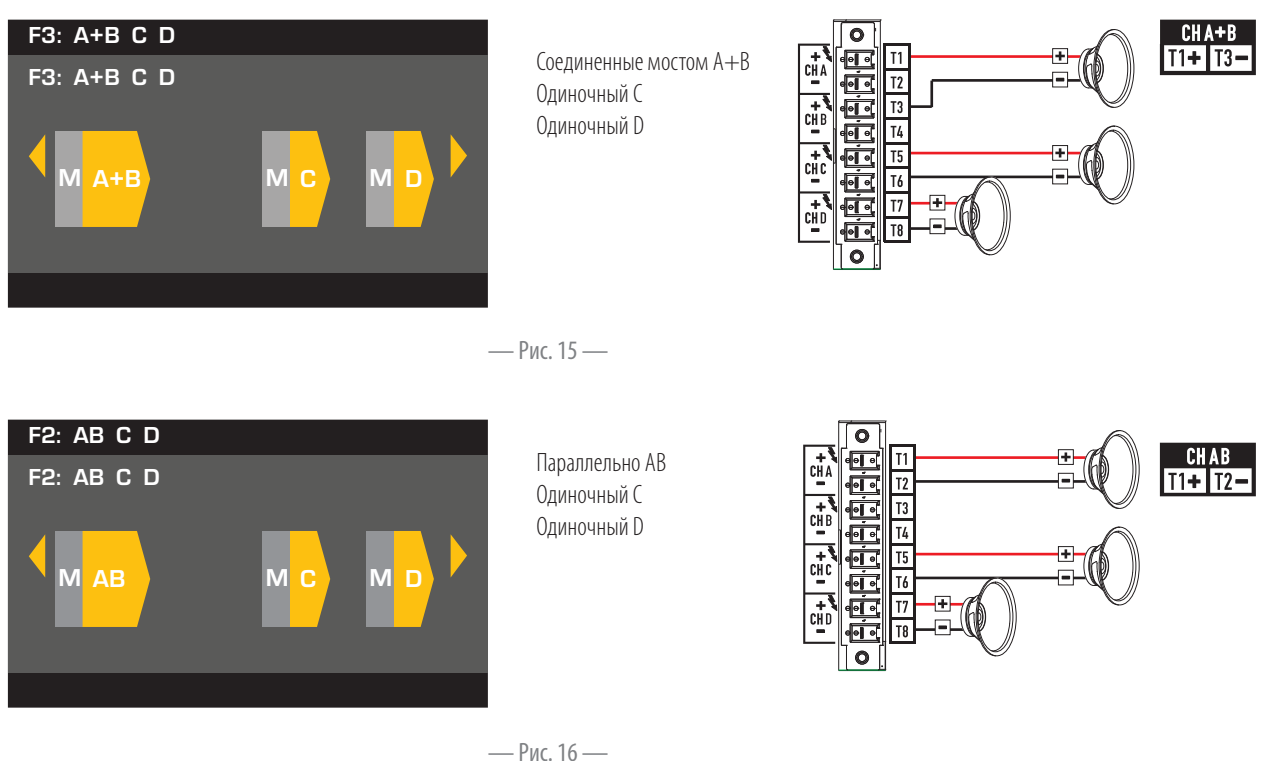

— Рис. 16 —

### Конфигурация четырех каналов

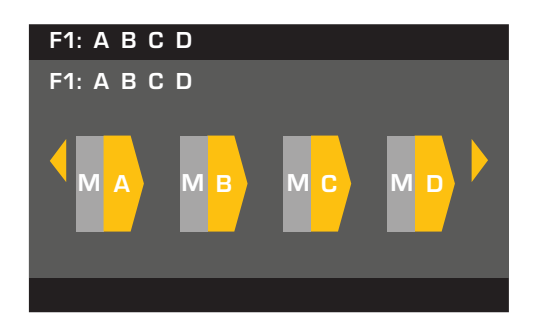

Одиночный А Одиночный В Одиночный С Одиночный D

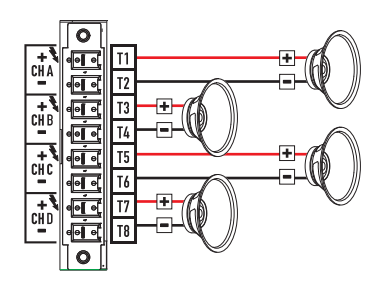

— Рис. 17 —

# Присоединение громкоговорителей

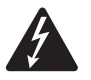

ПРЕДУПРЕЖДЕНИЕ! Когда питание переменного тока включено, имеет место риск опасного напряжения на терминалах выхода сзади усилителя. Не трогайте эти контакты. Отключите разъединитель сети электропитания переменного тока перед созданием каких-либо соединений.

- 1. Выключите силовой переключатель сети переменного тока на задней стороне усилителя.
- 2. Подсоедините провода громкоговорителя к 8-контактному европейскому соединителю. См. рисунок 9 — рисунок 17.
- 3. Установите европейский соединитель на заднюю часть усилителя, как показано на рисунке 18.

4. Используйте отвертки Phillips для закрепления соединителей.

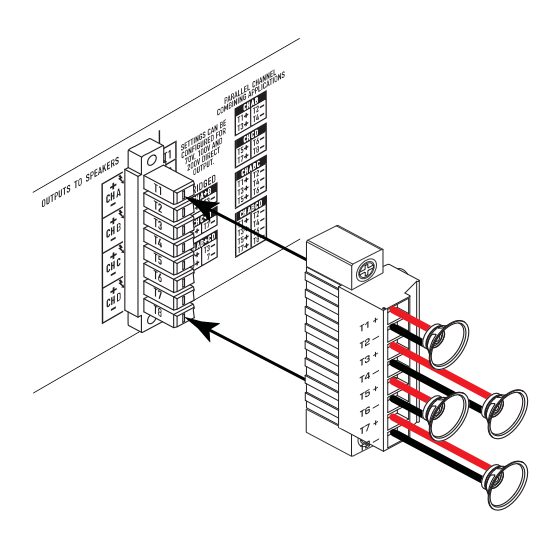

- Рис. 18-

# **Управление усилителем**

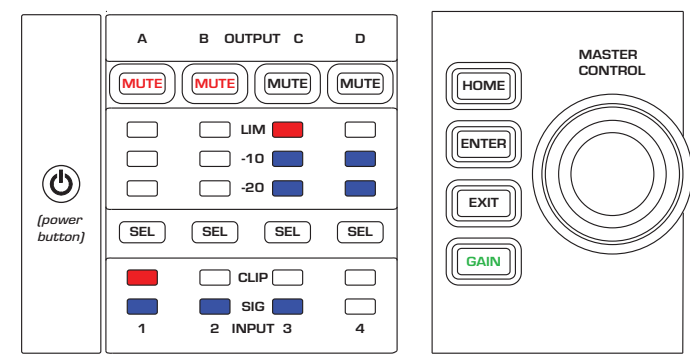

— Рис. 19 —

### **Выключенное состояние**

- Задний силовой переключатель выключен, усилитель не функционирует. Силовой переключатель представляет собой разъем сети электропитания переменного тока.
- Кнопка питания не подсвечена.
- Включите силовой переключатель. Усилитель перейдет в режим, в котором он находился при отключении питания. Кнопка питания подсвечена в зависимости от режима.
- Установка GPI оказывает влияние на работу кнопки питания.

# **Режим работы**

- Из режима ожидания или «Приглушить все» нажмите и отпустите кнопку питания на передней панели.
- Кнопка питания подсвечена синим.
- Усилитель полностью готов к работе; звук может проходить.
- Установка GPI оказывает влияние на работу кнопки питания.

### **Режим ожидания**

- Из режима «Приглушить все» или режима работы нажмите и удерживайте кнопку питания на передней панели в течение двух или трех секунд.
- Кнопка питания подсвечена красным, не мигая.
- Передняя панель ЖК-дисплея выключена.
- Усилитель не готов к работе; звук не проходит.
- Установка GPI оказывает влияние на работу кнопки питания.

### **Режим «Приглушить все»**

- Из режима работы быстро нажмите и отпустите кнопку питания.
- Кнопка питания мигает красным.
	- Выходы приглушены и усилители выключены.
- Функциональность передней панели и DSP полностью в рабочем состоянии. Любые изменения, которые вы выполнили, сохранены и повлияют на режим работы.
- Установка GPI оказывает влияние на работу кнопки питания.

# **Кнопка «Пульт управления»**

- Перемещайтесь вверх/вниз и влево/вправо для выбора пунктов меню и параметров.
- Регулировочные параметры.

# **Кнопка ВВОД**

- Вход в структуру меню.
- Вход в режим редактирования для регулировки параметров.
- Подтвердите выполненные изменения и выйдите из режима редактирования.

# **Кнопка ВЫХОД**

• Выход из структуры меню и выбора параметров.

• В режиме редактирования нажатие ВЫХОД возвращает значения назад к исходным значениям и выходит из режима редактирования.

# **Кнопка ДОМОЙ**

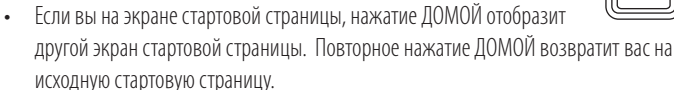

- Если вы на экране навигации, нажатие ДОМОЙ возвратит вас к стартовой странице.
- Если вы на экране редактирования, нажатие ДОМОЙ подтвердит любое отредактированное значение и приведет к возвращению на стартовую страницу.

# **Кнопка ПРИРОСТ**

- Нажатие кнопки ПРИРОСТ из любого экрана приведет вас на экран прироста выходов для наиболее часто вызываемых выходных каналов.  $\boxed{\mathsf{GAIN}}$   $\boxed{\mathsf{GAIN}}$
- Повторное нажатие ПРИРОСТ подтверждает изменение прироста и возвращает к экрану, на котором вы были перед нажатием кнопки ПРИРОСТ.
- При выборе кнопка ПРИРОСТ подсвечена зеленым.

# **Кнопки ВЫБОР**

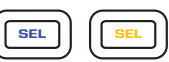

- Используйте эти кнопки для перехода между входными каналами или выходными каналами. Например, если вы регулируете прирост выхода на канале A, нажатие кнопки ВЫБОР канала B приведет к регулировке прироста для канала B.
- Эти кнопки одновременно изменяют выбор как входа, так и выхода. Например, если вы выбрали выход A, затем перешли на экран входа, вы находитесь на входе 1.
- Кнопки ВЫБОР активны на экране входа или выхода, что показано посредством подсветки кнопки ВЫБОР, и отмечены в верхнем правом углу экрана (вход 1—4 или выход 1—4).
- Кнопки ВЫБОР подсвечены синим для выходных каналов и желтым для входных каналов.

# **Кнопки отключения звука**

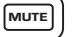

LIM

-10 & -20

CLIP

SIG

- Используйте эти кнопки для отключения звука из соответствующего выходного канала.
- Если конфигурация выхода изменена, клавиши MUTE включаются автоматически. Вы должны вручную включить звук на каналах.

### **Светодиодные индикаторы LIM**

• Подсвечены красным, когда ограничитель включен.

### **Светодиодные индикаторы -10 и -20**

• Указывают дБ ниже максимального выходного уровня канала.

### **Светодиодные индикаторы отсечения**

• Подсвечены красным, когда отсекается входной сигнал.

# **Светодиодные индикаторы SIG**

• Подсвечены синим, когда имеется сигнал, превышающий -40 дБ.

ENTER

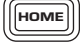

EXIT

# **Поток сигналов усилителя CXD**

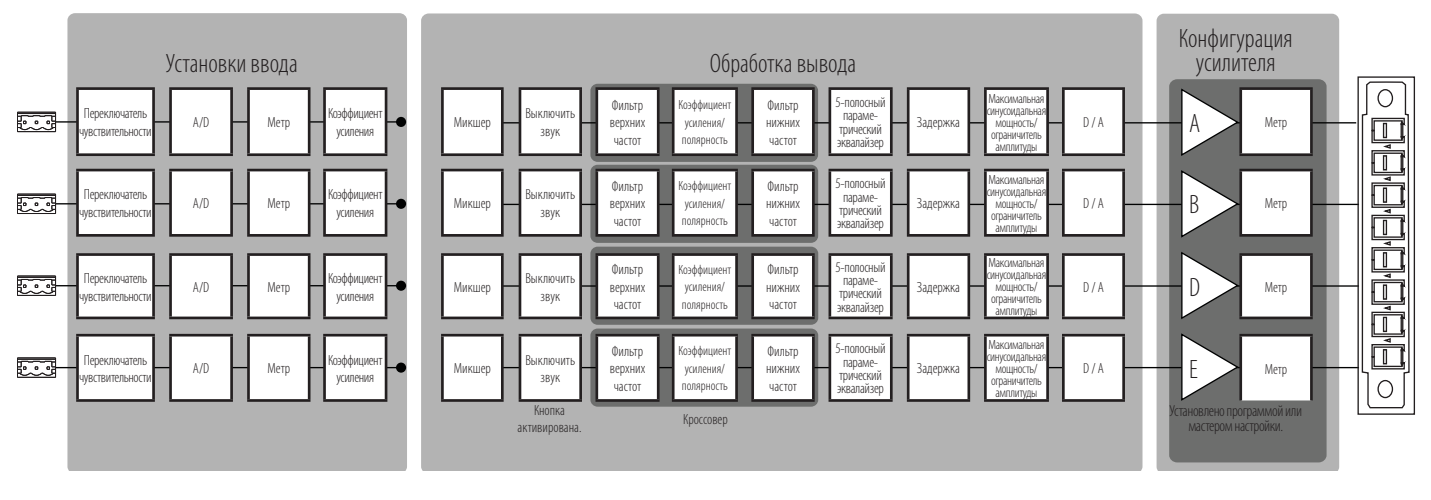

— Рис. 20 —

# **Дерево меню**

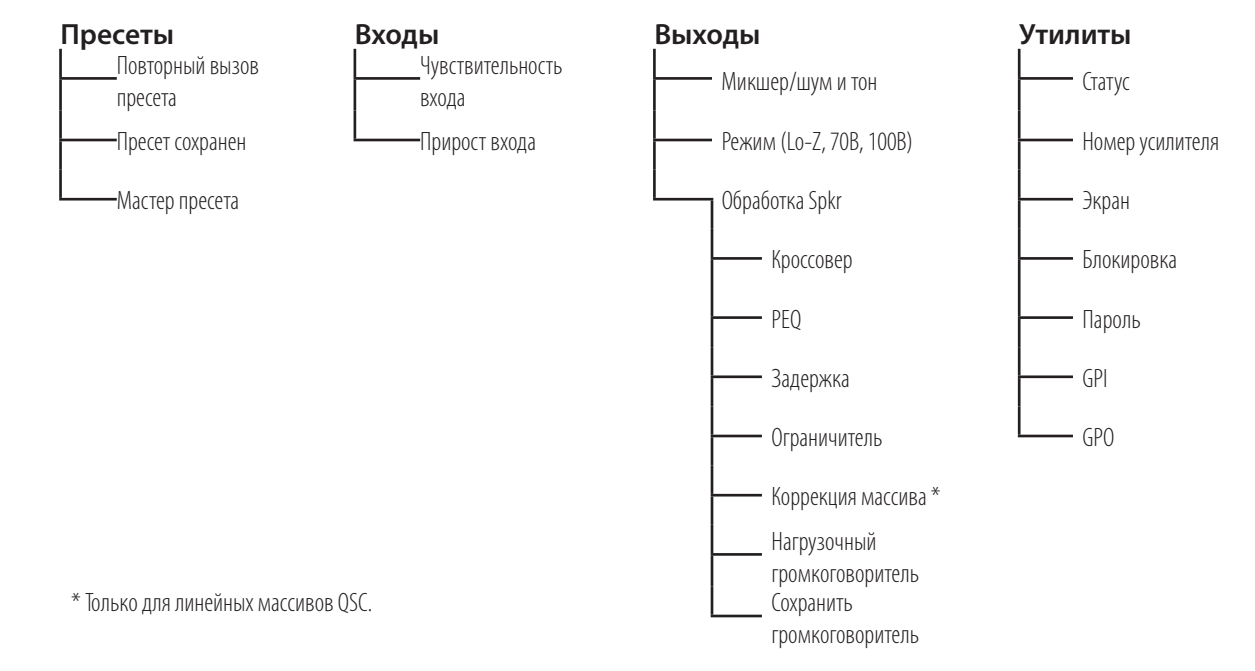

# **Включение питания переменного тока**

После присоединения выходов к громкоговорителям вы можете включить усилитель.

- 1. Убедитесь, что настройки прироста выхода для всех устройств источника звука (проигрывателей компакт-дисков, микшеров, инструментов, инструменты и др.) имеют наиболее низкий выход (максимальное затухание).
- 2. Включите все источники звука.
- 3. Включите силовой переключатель сети переменного тока на задней стороне усилителя. Усилитель начнет работать в режиме, в котором он находился при отключении питания. Если усилитель находился в режиме ожидания или в режиме «Приглушить все» (светодиодный индикатор кнопки питания горит красным, не мигая или мигая), нажмите кнопку питания для изменения режима работы усилителя.
- 4. Теперь вы можете подсоединить усилители к своим источникам звука.

# **Типы экранов**

# **Информационный**

Информационные экраны, например НАЧАЛЬНЫЙ экран, предназначены для краткого предоставления большого объема полезной информации.

Навигационные экраны обеспечивают средства ориентации и выбора элементов меню. Используйте для навигации ручку центрального управления, а также кнопки ВХОД и ВЫХОД. Здесь представлен пример одного типа навигационного

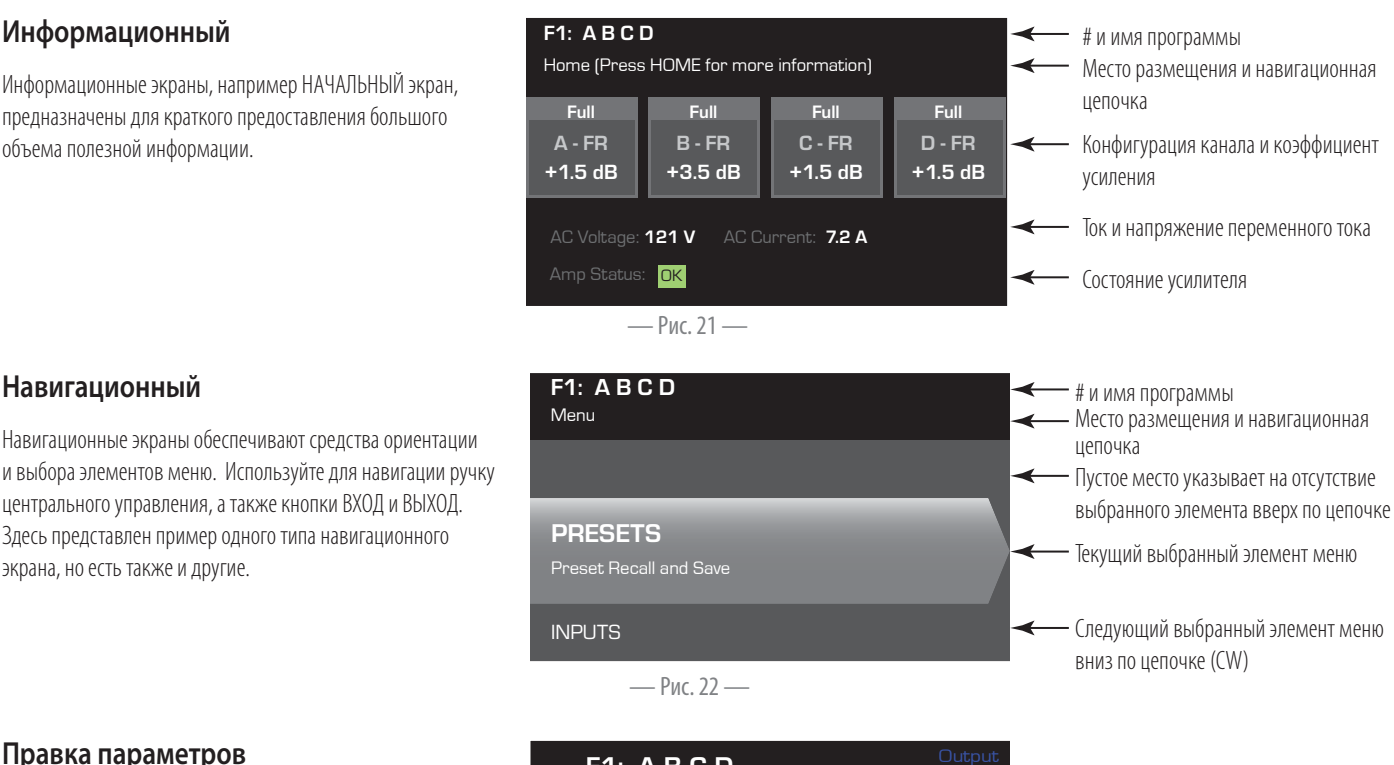

# **Правка параметров**

экрана, но есть также и другие.

Экраны правки параметров позволяют выбирать, править и подтверждать внесенные изменения для различных параметров системы. Используйте кнопку ВХОД для правки и подтверждения внесенных в параметры изменений. Используйте ручку центрального управления для выбора параметра, затем выполните регулировки. Используйте кнопку ВЫХОД для выхода из режима правки без сохранения изменений.  $\overline{Gn/Pol}$   $\overline{Gain}$ 

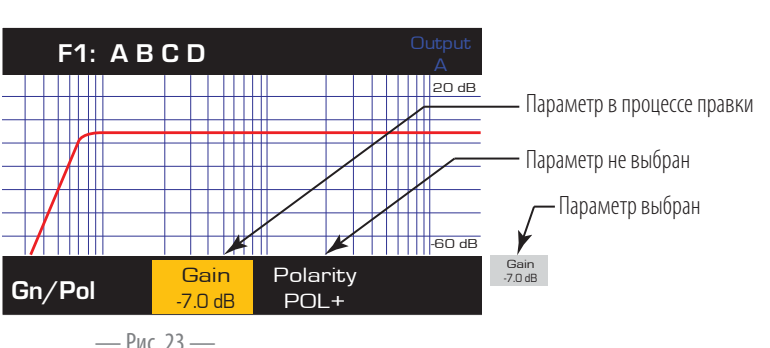

# **О пресетах**

Усилители CXD запускаются с помощью пресетов. Понимание того, как работают пресеты, является важным для получения наилучшего результата при работе с усилителями. Пресет в контексте CXD усилителей представляет собой комбинацию конфигурации усилителя (входы и выходы), DSP и распределения громкоговорителей. При повторном вызове пресета он может изменить маршрут выхода и любую из настроек DSP.

Усилители CXD имеют 20 неизменяемых заводских пресетов и 50 определенных пользователем пресетов. Заводские пресеты сконструированы для того, чтобы являться начальными точками для создания пресетов, необходимых вам для конкретной установки. Заводской пресет F1: — F9: нет DSP или распределения громкоговорителей, только конфигурации выхода. Заводской пресет F10: — F20: включает основные настройки по конфигурациям выхода.

# **Определенные пользователем пресеты**

Пресеты U1 — U50 сконфигурированы из заводского пресета, такого как заводской пресет F1. Как только вы сохранили пресет, он перезаписывается поверх одного из заводских пресетов. Есть три способа создания определенных пользователем пресетов.

- Вы можете повторно вызвать определенный пользователем пресет с необходимой вам конфигурацией выхода, затем изменить параметры DSP и СОХРАНИТЬ его путем перезаписи пресета, который вы переназвали, или вы можете СОХРАНИТЬ КАК (перезаписать) другой определенный пользователем пресет.
- Вы можете повторно вызвать заводской пресет, изменить параметры, а затем СОХРАНИТЬ КАК один из определенных пользователем пресетов. Процедура СОХРАНИТЬ не недоступна для заводских пресетов.
- Вы можете использовать мастер пресетов для установки конфигурации выходов, выхода мощности и других параметров, а затем СОХРАНИТЬ КАК (перезаписать) определенный пользователем пресет.

# **Мастер пресета**

Мастер пресета упрощает процедуру создания пресета и позволяет вам создавать пресет с самого начала. Мастер пресета предоставляет механизм для выбора необходимой мощности и нагрузки. На основании этого выбирается наилучшая конфигурация усилителя, и затем вам предоставляется возможность выбрать и задать громкоговоритель для каждого выхода.

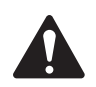

**ПРИМЕЧАНИЕ.** Уровни мощности, показанные в данной операции, взяты из CXD4.3, если не указано другое. CXD4.2 демонстрирует меньшую мощность, CXD4.5 демонстрирует большую мощность. Чтобы узнать детали, обратитесь к «Спецификации» на странице 31.

# ДОМОЙ > ПРЕСЕТЫ > МАСТЕР ПРЕСЕТА (ВВОД)

#### **Шаг 1.** О мастере пресета

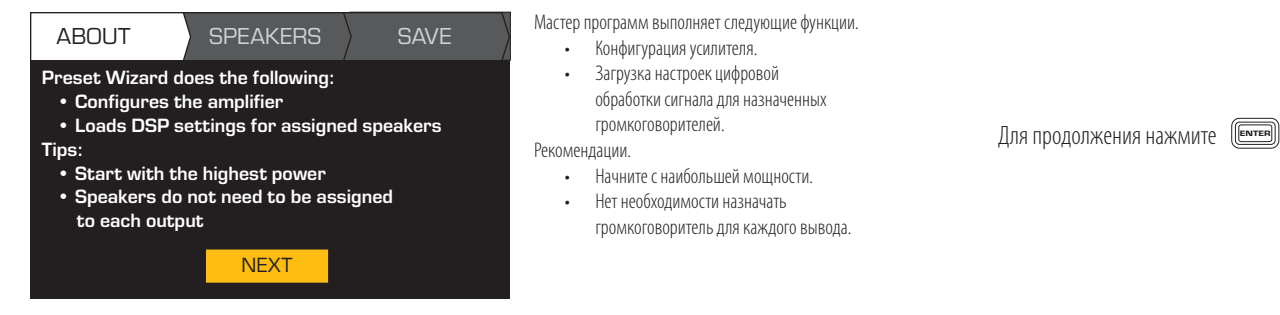

### ДОМОЙ > ПРЕСЕТЫ > МАСТЕР ПРЕСЕТА > ВВОД (ВВОД)

#### **Шаг 2.** Отрегулировать импеданс и питание

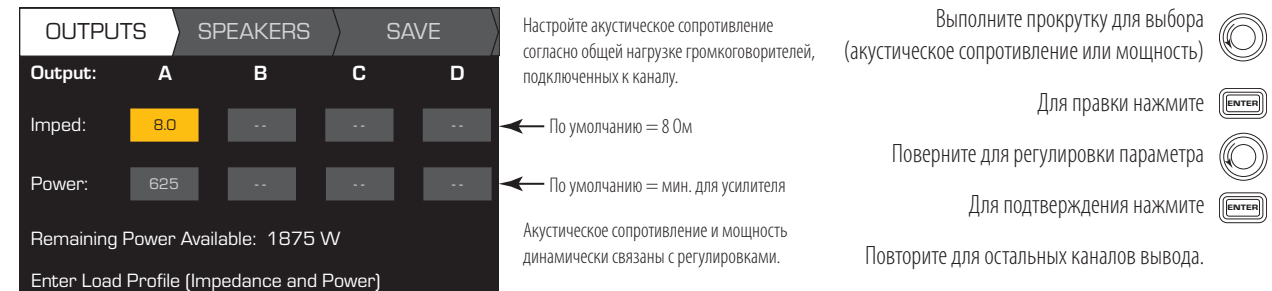

Возможные комбинации режимов вывода с использованием мастера программ

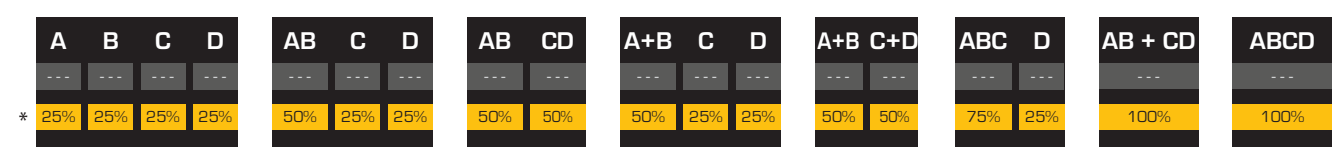

Режимы: А,  $B =$  отдельные каналы /  $A + B =$  режим соединения мостом /  $AB =$  режим параллельного соединения

\* Для представления мощностей для различных моделей усилителей используется процентное соотношение.

— Рис. 24 —

#### **Шаг 3.** Выбрать выходной канал для распределения громкоговорителей

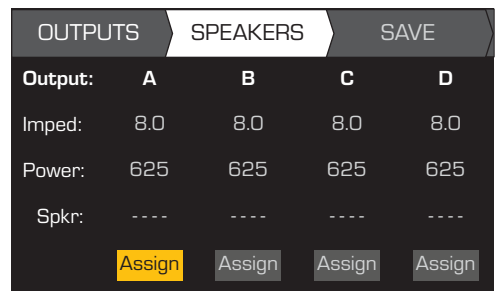

По завершении настройки акустического сопротивления и мощности для каждого вывода выполните прокрутку для доступа к вкладке ГРОМКОГОВОРИТЕЛИ.

Назначение громкоговорителей выполняется по выбору: можно назначить громкоговоритель одному или нескольким каналам или вообще ни одному.

Выполните прокрутку для выбора канала вывода

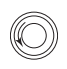

ENTER

Для назначения громкоговорителя нажмите

Перейдите к следующему шагу.

#### **Шаг 4.** Выбрать тип громкоговорителя для канала

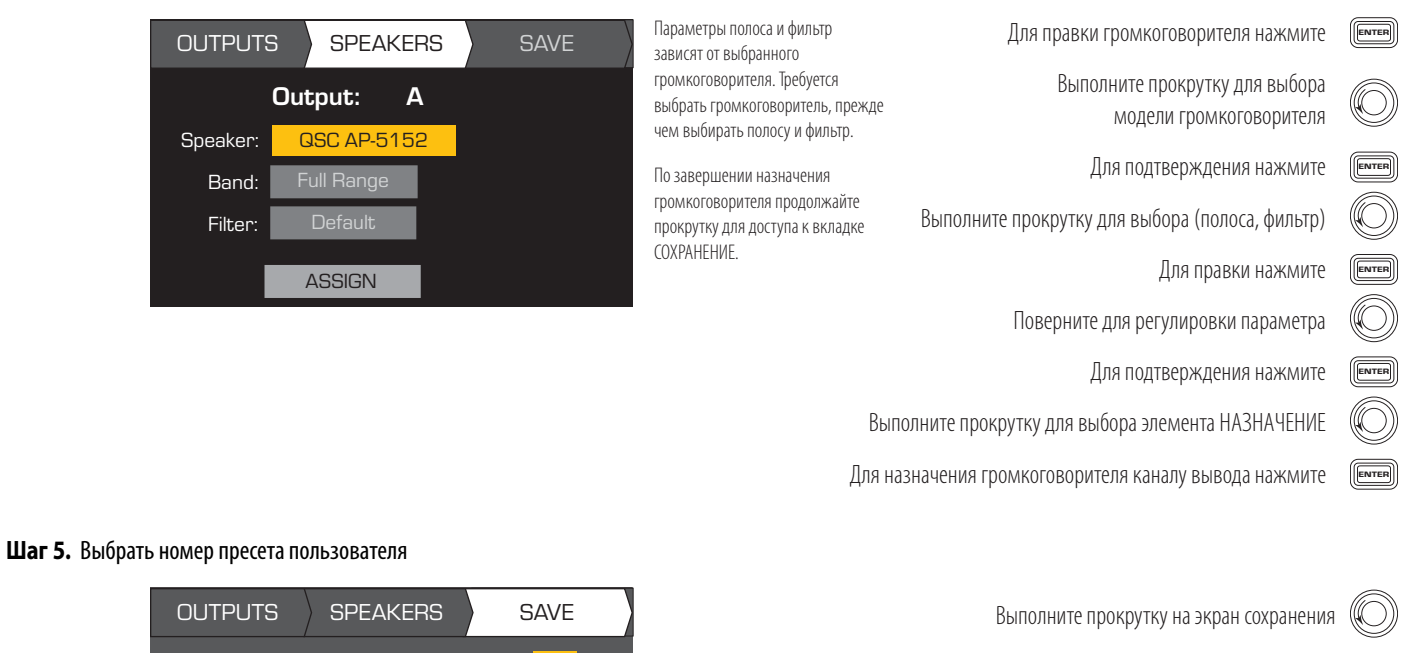

Для правки номера пользовательской программы нажмите

ENTER

Поверните для регулировки параметра

Для подтверждения нажмите 〔Е<del>мтев</del>

Выполните прокрутку к пункту «Новое имя программы»

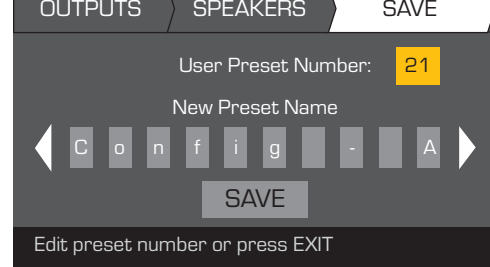

#### **Шаг 6.** Назначить новое имя пресета пользователя

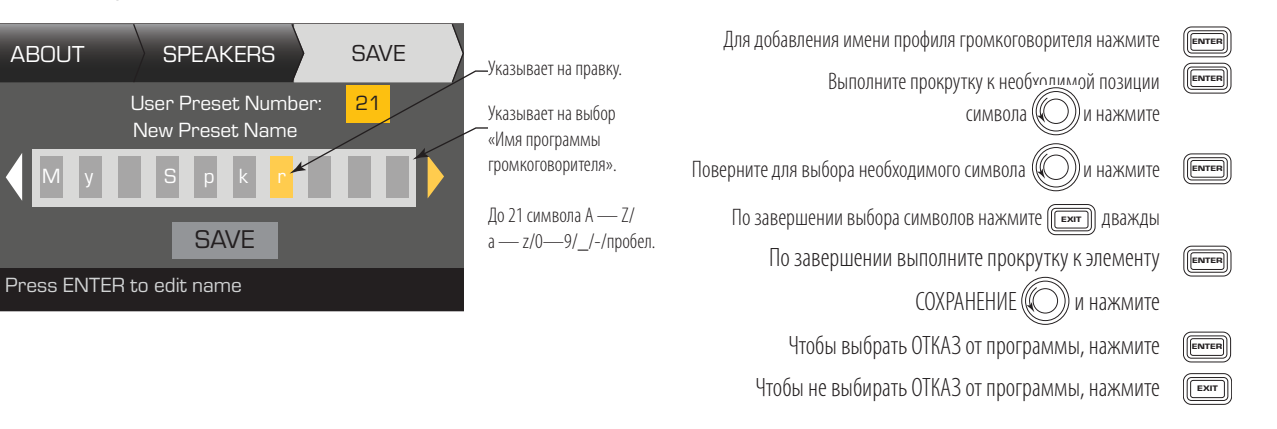

# **Изменение пресетов**

Для изменения пресетов повторно вызовите пресет с желаемой конфигурацией выхода, измените параметры ввода, параметры вывода и затем сохраните пресет. Кроме того, вы можете сохранить пресет во время процесса создания.

# **Повторный вызов пресета**

Пресет содержит конфигурацию выхода, параметры входа и профили громкоговорителей (DSP, нагрузку и распределение). Имеются 20 заводских пресетов, которые можно повторно вызвать, но не перезаписать, и 50 определенных пользователем пресетов, которые можно повторно вызвать и перезаписать.

- Заводской пресет (F1: Конфигурация по F9: Конфигурация) содержит только конфигурации выхода.
- Заводской пресет F10: F20: содержит конфигурации выхода и основной DSP для конфигураций.
- Существуют 50 пользовательских пресетов, которые могут быть повторно вызваны и перезаписаны.

Повторный вызов пресета изменяет конфигурацию усилителя. Вы можете повторно вызвать заводские или определенные пользователем пресеты.

# ДОМОЙ > ПРЕСЕТЫ > ПОВТОРНЫЙ ВЫЗОВ ПРЕСЕТА (ВВОД)

#### **Шаг 1.** Выбрать пресет

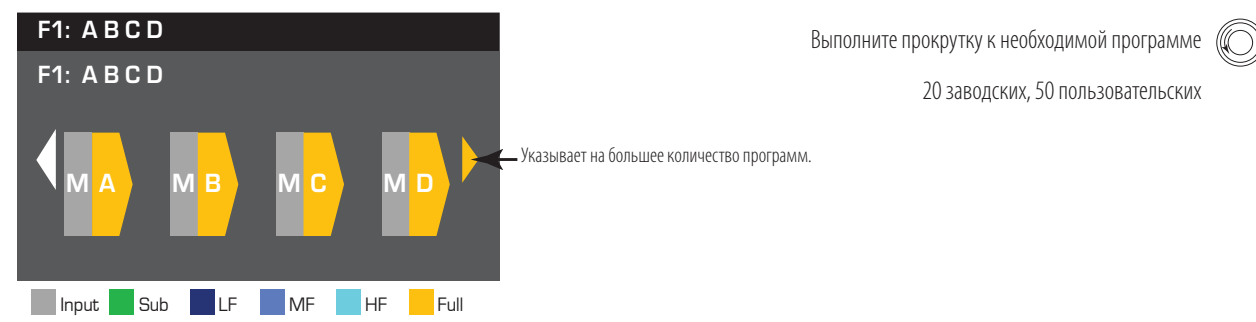

#### **Шаг 2.** Подтвердить выбор

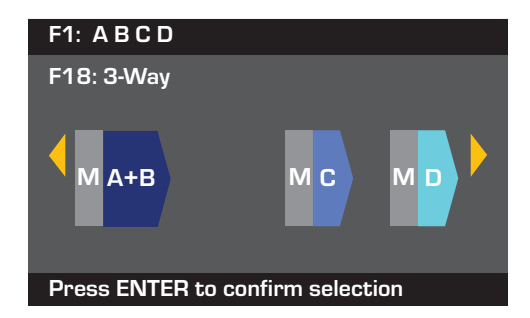

Для выбора конфигурации программы нажмите 〔<u>E</u>wrer

Для подтверждения выбора нажмите 〔<u>[Enter</u>

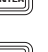

Сообщение внизу сменится на «Производится отказ от программы...». Возможно, будут слышны щелчки реле!

# **Настройка входов**

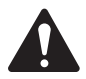

**ПРИМЕЧАНИЕ.** Изменения, выполненные для уровней входа, осуществляются в режиме реального времени.

#### ДОМОЙ > ВХОДЫ > SENS (ВВОД)

#### **Шаг 1.** Ввести чувствительность входа

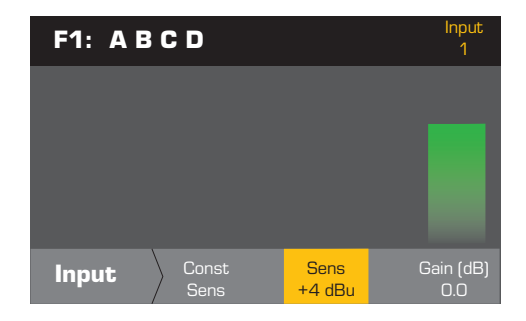

После подтверждения настройки чувствительности можно выполнить прокрутку к коэффициенту усиления и настроить его, а затем перейти к следующему вводу. Постоянная чувствительность обеспечивает максимальную передачу мощности, если вывод вводного устройства поддерживает установленную чувствительность. +4 dBu = 70 В в 8 Ом +14 dBu = 100 В в 8 Ом

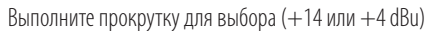

Для подтверждения выбора нажмите

Для перехода к следующему вводу нажмите

Повторите данную процедуру для остальных вводных каналов.

Если настройка чувствительности +4 dBu, результат сигнала 4 dBu от вводного устройства составит 100 В (CXD4.5) и 70 В (CXD4.3) на выводе усилителя. Так, коэффициент усиления при чувствительности +4 dBu составит 38,5 дБ (CXD4.5) и 35.5 дБ (CXD4.3). Сигнал ввода добавит 10 дБ к настройке чувствительности. Если настройка чувствительности +14 dBu, результат сигнала 14 dBu от вводного устройства составит 100 В (CXD4.5) и 70 В (CXD4.5) на выводе усилителя. Так, коэффициент усиления при

чувствительности 14 dBu составит 28 дБ (CXD4.5) и 25 дБ (CXD4.3). Сигнал ввода добавит 10 дБ к настройке чувствительности.

# ДОМОЙ > ВХОДЫ > ПРИРОСТ ВХОДА (ВВОД)

#### **Шаг 2.** Установить прирост входа

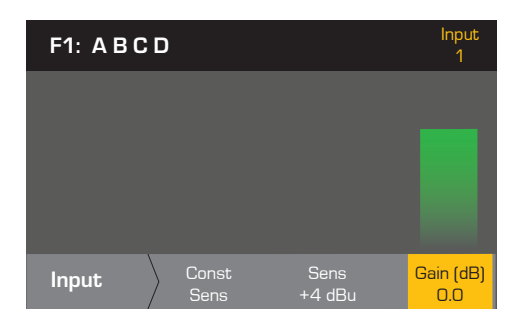

#### Выполните прокрутку для выбора (от -100 до 20 дБ)

Для подтверждения выбора нажмите

Для перехода к следующему вводу нажмите

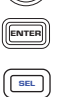

ENTER SEL

Повторите данную процедуру

для остальных вводных каналов.

### **Настройка выходов**

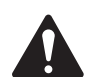

**ПРИМЕЧАНИЕ.** Изменения, выполненные для выхода, осуществляются в режиме реального времени.

#### **Микшер**

Усилители CXD оснащены внутренним микшером, который позволяет регулировать сигналы от каждого входа к каждому из четырех выходов. Рисунок 25 представляет собой диаграмму микшера для канала выхода A.

- Настройки по умолчанию для прироста входа составляют 0,0 дБ и установлены в отделе ВХОД.
- Каждый канал выхода имеет четыре входа, каждый из которых управляется приростом микшера.
- Прирост входа и прирост микшера суммируются. Например, если вы установили прирост входа до +2,0 дБ, а прирост микшера составляет -5,0 дБ, результирующий выход будет -3,0 дБ.

Канал по умолчанию «1» суммируется с выходом A, 2 с B, 3 с C и 4 с D,, все другие каналы входа установлены на -100. Регулировка прироста входа изменяет вход каналов к микшерам всех каналов. Изменение прироста микшера влияет только на вход для выбранного канала выхода.

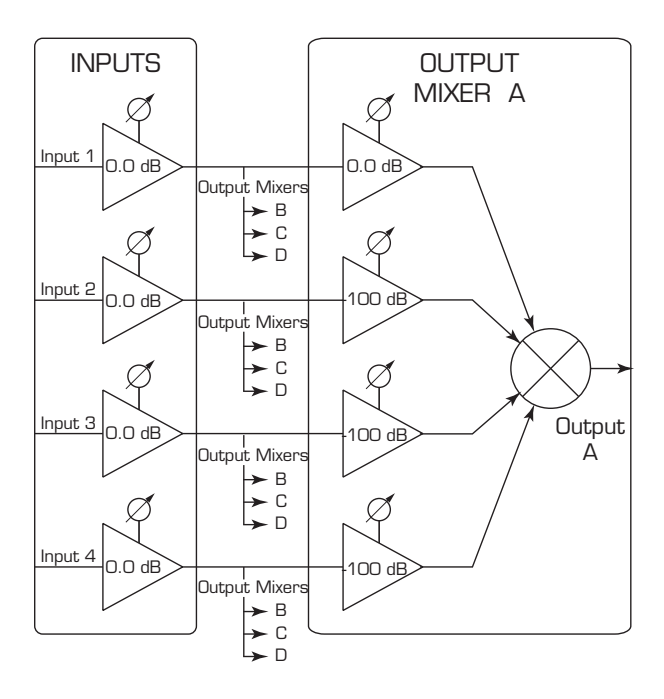

— Рис. 25 —

# ДОМОЙ > ВЫХОДЫ > МИКШЕР (ВВОД)

### **Шаг 1.** Установить прирост микшера

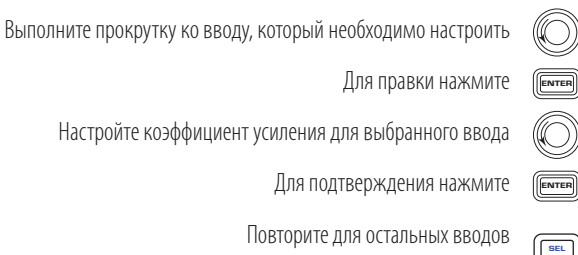

Выполните прокрутку к элементу ИСПЫТАНИЕ и нажмите

Выполните прокрутку к элементу «Шум» и нажмите

 Выполните прокрутку к элементу «Тон» и нажмите Отрегулируйте необходимый уровень тона инажмите Выполните прокрутку к элементу «Частота» и нажмите

Отрегулируйте необходимую частоту и нажмите

Отрегулируйте необходимый уровень шума инажмите

Для перехода к следующему выводу нажмите

По завершении нажмите

В разделе «Источник» нажмите

Выберите тон или шум и нажмите

 $\boxed{\boxed{\text{Exrr}}}$ 

**ENTER** ENTER ENTER **ENTER ENTER ENTER** ENTER

**ENTER** ENTER ENTER

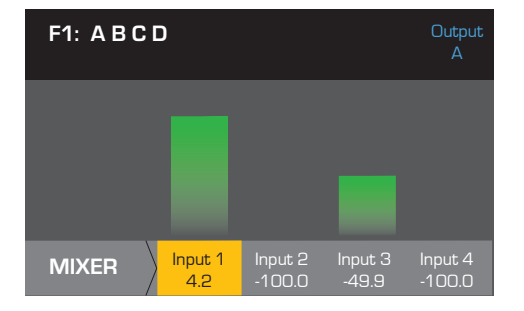

### ДОМОЙ > ВЫХОДЫ > МИКШЕР (ВВОД)

#### **Шаг 1.** Испытание — розовый шум и звуковой генератор

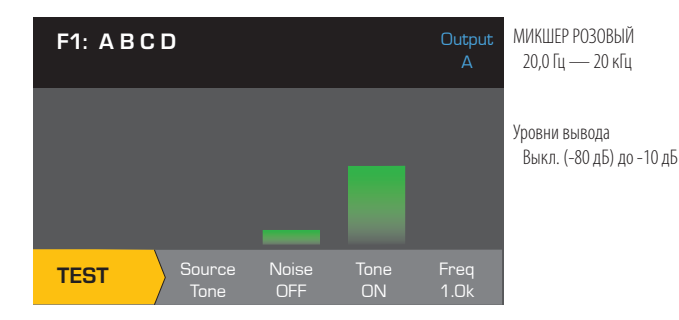

- Для использования шума и тона требуется провести ИСПЫТАНИЕ режима.
- Шум и тон нельзя использовать одновременно на одном канале.
- Используйте источник для переключения между шумом и тоном.
- Шум и тон не поступают через микшер.
- Средства управления коэффициентом усиления шума и тона не зависят от средств управления коэффициентом усиления ввода и вывода.

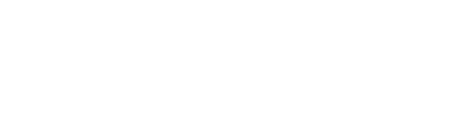

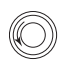

 Выполните прокрутку для выбора низкого акустического сопротивления: 100 В или 70 В

Для подтверждения нажмите (ENTER)

По завершении нажмите

CXD4.3 и CXD4.5 обеспечивают непосредственную передачу 70 В и 100 В для каждого вывода. CXD4.2 обеспечивает непосредственную передачу 70 В и 100 В при соединении двух выводных каналов мостом.

# **Режим выбора**

### ДОМОЙ > ВЫХОДЫ > РЕЖИМ (ВВОД)

#### **Шаг 1.** Выбрать режим выхода

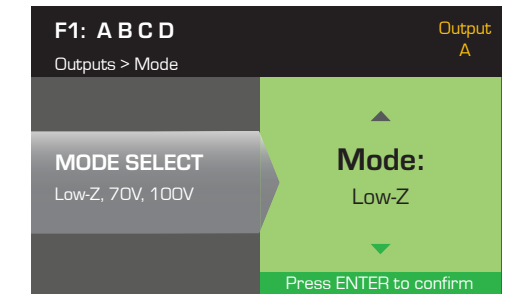

# **Обработка громкоговорителей**

Раздел «Обработка громкоговорителей» поможет вам совершить настройки кроссовера, эквалайзера, задержки, ограничителя и деталей массива QSC для каждого канала выхода. Кроме того, вы можете загружать предварительно определенный громкоговоритель, затем совершать необходимые настройки и сохранять изменения как для определенного пользователем громкоговорителя. В зависимости от выбора громкоговорителя могут быть недоступны различные параметры для регулировки. Если вы делаете настройку, вы производите ее в режиме реального времени. Если звук проходит во время проведения изменений, он подвергается влиянию вследствие изменений.

Следующие инструкции располагаются не в порядке меню, и все не являются обязательными. Повторите следующую операцию для каждого канала выхода, как это необходимо.

#### **Профиль нагрузочного громкоговорителя**

### ДОМОЙ > ВЫХОДЫ > SPKR PROC > НАГРУЗКА SPKR (ВВОД)

Профиль громкоговорителя содержит все DSP и характеристики громкоговорителя, доступные в отделе SPKR PROC. Когда вы НАГРУЖАЕТЕ громкоговоритель, вы нагружаете все DSP и характеристики этого громкоговорителя. Вы можете начать с нагрузки громкоговорителя и затем провести изменения и сохранить новый профиль, или вы можете создать профиль без нагрузки громкоговорителя, а затем сохранить его как новый профиль. Если вы нагружаете громкоговоритель QSC, усилитель устанавливается для определенного громкоговорителя и некоторые параметры могут быть заблокированы, так как они устанавливаются до их оптимального значения с помощью внутреннего оценочного калькулятора, и их не нужно регулировать. CXD поставляется с некоторым количеством поддерживающих громкоговорителей от других производителей. Просмотрите перечень под «Поддерживаемые громкоговорители» на странице 30. К этому перечню могут быть дополнения в будущем, которые могут быть загружены с обновлениями программного обеспечения.

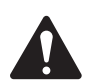

**ПРИМЕЧАНИЕ.** Если вы вносите изменения в один из параметров обработки громкоговорителей, а затем НАГРУЖАЕТЕ профиль громкоговорителя, все выполненные вами изменения будут перезаписаны.

#### **Шаг 1.** Нагрузить громкоговоритель

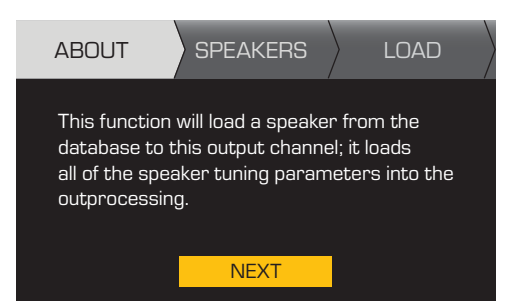

Данная функция загрузит громкоговоритель из базы данных для данного выводного канала; функция загружает все параметры настройки громкоговорителя для выходной обработки.

Для продолжения нажмите

# **Шаг 2.** Нагрузить имеющийся громкоговоритель для выбранного выхода

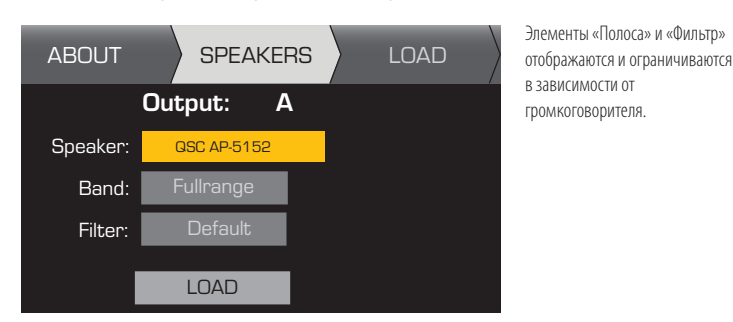

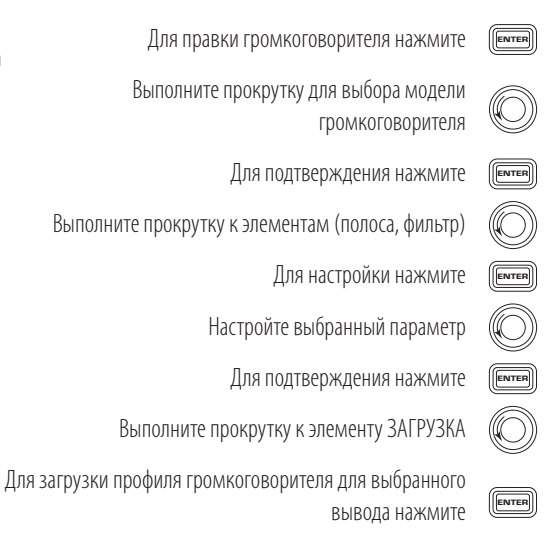

#### **Кроссовер**

# ДОМОЙ > ВЫХОДЫ > SPKR PROC > КРОССОВЕР > ВЫСОКОЕ ПРОХОЖДЕНИЕ (ИЛИ НИЗКОЕ ПРОХОЖДЕНИЕ) (ВВОД)

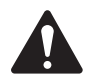

**ПРИМЕЧАНИЕ.** Ели вы выбрали громкоговоритель QSC, вы увидите, что фильтры высоких частот или низких частот ЗАБЛОКИРОВАНЫ. QSC назначила этим громкоговорителям конкретные звуки, специально предназначенные для такого громкоговорителя, который не будет изменен. Если имеются какие-нибудь настройки кроссовера, наложенные на эти звуки, вы можете увидеть кроссовер с приложениями на графиках экрана кроссовера.

#### **Шаг 1.** Задать высоту кроссовера и/или фильтра нижних частот

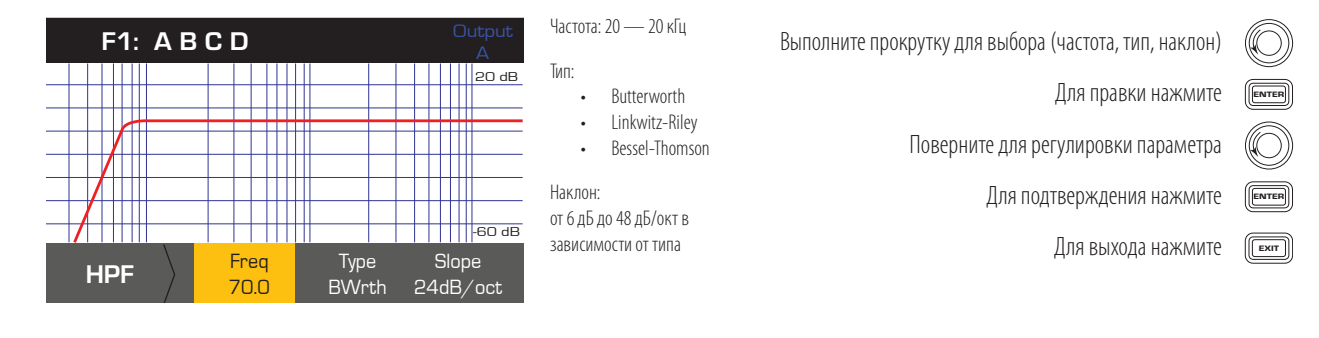

# ДОМОЙ > ВЫХОДЫ > SPKR PROC > КРОССОВЕР > ПРИРОСТ/ПОЛЯРНОСТЬ > ПРИРОСТ (ВВОД)

#### **Шаг 2.** Задать прирост кроссовера и полярность

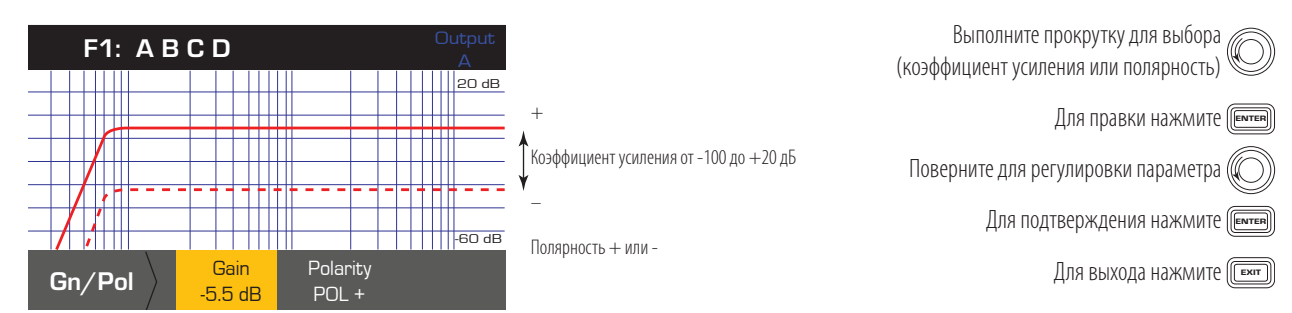

### **EQ (Эквалайзер)**

# ДОМОЙ > ВЫХОДЫ > SPKR PROC > ЭКВАЛАЙЗЕР > ПОЛОСА 1, 2, 3, 4 ИЛИ 5 (ВВОД)

График представляет собой соединение всех пяти полос. Каждая полоса обладает полным диапазоном от 20 Гц до 20 кГц.

## **Шаг 1.** Задать EQ

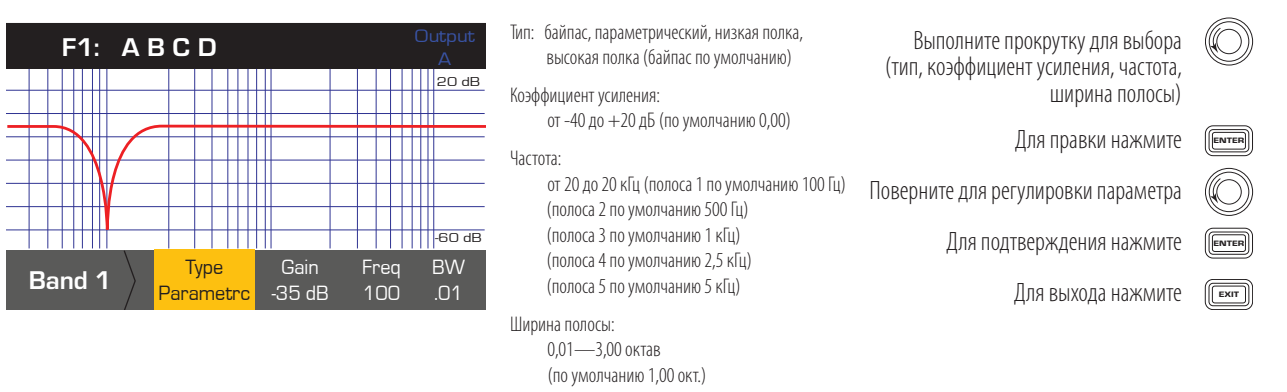

# **Задержка**

# ДОМОЙ > ВЫХОДЫ > SPKR PROC > ЗАДЕРЖКА (ВВОД)

Измерения расстояний основываются на скорости звука порядка 340 метров в секунду или 2,94 миллисекунд/метр.

#### **Шаг 1.** Задать время задержки выхода

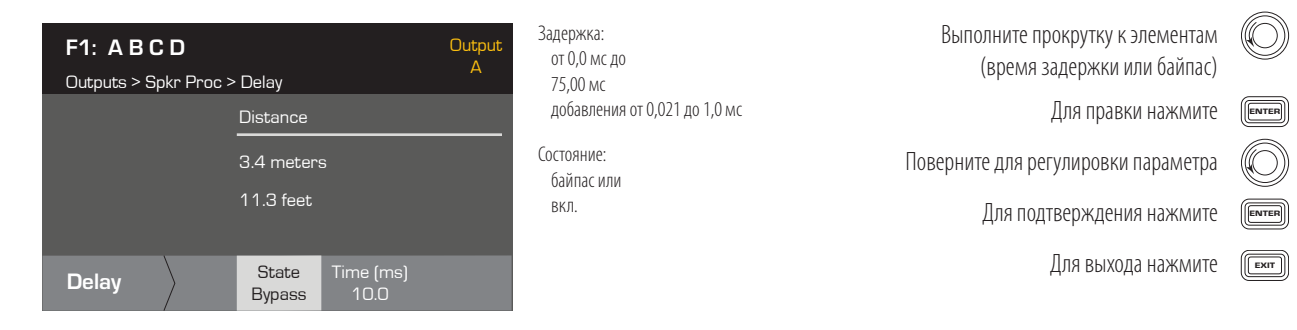

#### **Ограничитель**

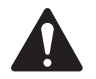

**ПРИМЕЧАНИЕ.** Если вы выбрали громкоговоритель QSC, вы увидите, что ограничитель ЗАБЛОКИРОВАН. QSC назначила этим громкоговорителям конкретные настройки ограничителя, специально предназначенные для такого громкоговорителя, который не будет изменен. Если имеется какой-нибудь ограничитель, наложенный на эти звуки, вы можете увидеть ограничитель с приложениями на графике.

### ДОМОЙ > ВЫХОДЫ > SPKR PROC > ОГРАНИЧИТЕЛЬ

#### **Шаг 1.** Снижение прироста

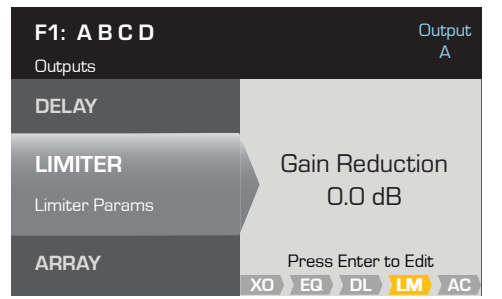

Уменьшение коэффициента усиления, применяемое в настоящий момент к выбранному каналу вывода. Для правки настроек ограничителя нажмите ENTER

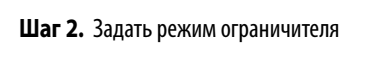

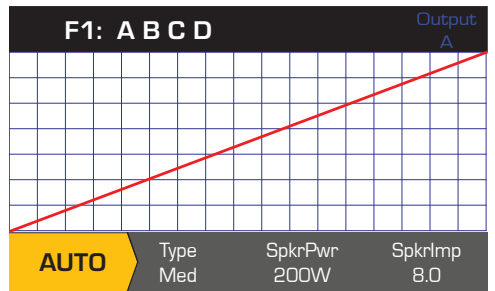

 Для правки режима ограничителя нажмите Поверните для выбора режима ограничителя Для подтверждения настроек нажмите ENTER AUTO ADV OFF **ENTER** 

#### **Установка параметров режима АВТО**

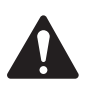

**ПРИМЕЧАНИЕ.** Максимальный выход SpkrPwr зависит от усилителя и выбранной вами конфигурации выхода. Максимум для раздельных каналов составляет 1250 Вт, для одного совмещенного канала (ABCD или AB + CD) может достигать 5000 Вт, в зависимости от усилителя.

#### ДОМОЙ > ВЫХОДЫ > SPKR PROC > ОГРАНИЧИТЕЛЬ > АВТО

#### **Шаг 1.** Задать параметры режима АВТО

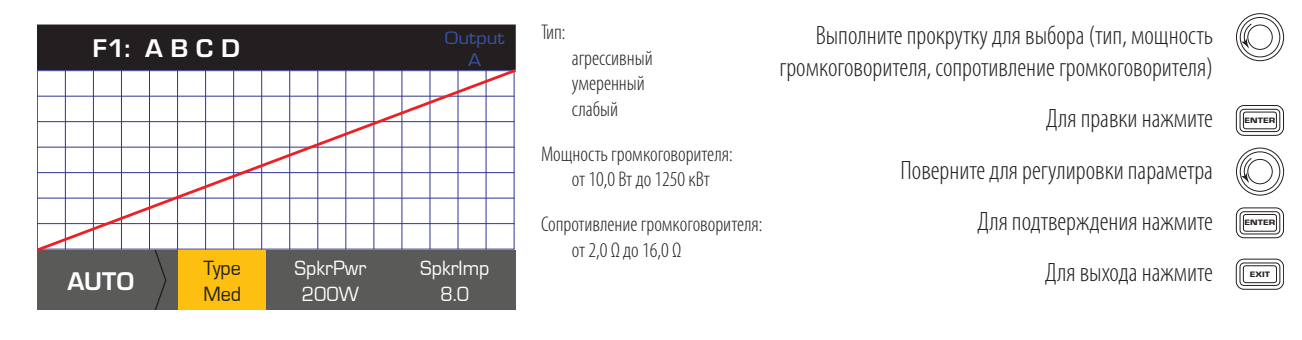

**Тип** — тип автоограничителя является защитным уровнем, и его значения бывают слабыми, средними и агрессивными. Параметр данного типа, наряду с номинальной мощностью и импедансом, запускает алгоритм, предназначенный для максимального увеличения производительности ваших громкоговорителей. Они устанавливают значения RMS и пикового порога, а также их настройки воздействия и отпускания.

**SpkrPwr** — если запущен отдельный громкоговоритель, SpkrPwr должна являться номинально длительной отдаваемой мощностью такого громкоговорителя. Если запущены несколько громкоговорителей, это значение должно быть объединенной номинальной мощностью для нагрузки.

**SpkrImp** — если запущен отдельный громкоговоритель, SpkrImp должна являться номинальным импедансом громкоговорителя. Если запущены несколько громкоговорителей, это значение должно быть объединенным импедансом для нагрузки.

#### **Установка параметров расширенного режима**

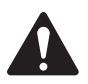

**ПРИМЕЧАНИЕ.** Если вы выбрали громкоговоритель QSC, вы увидите, что ограничитель ЗАБЛОКИРОВАН. QSC назначила этим громкоговорителям конкретные настройки ограничителя, специально предназначенные для такого громкоговорителя, который не будет изменен. Если имеется какой-нибудь ограничитель, наложенный на эти звуки, вы можете увидеть ограничитель с приложениями на графике. Ограничитель также заблокирован, если выбран режим 70 В или100 В.

#### ДОМОЙ > ВЫХОДЫ > SPKR PROC > ОГРАНИЧИТЕЛЬ > АDV

#### **Шаг 1.** Задать параметры режима ADV

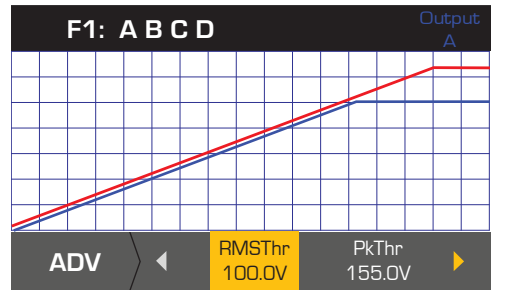

RMSThr: от 3,0 В до 100,0 В PkThr: от 5,0 В до 155,0 В PkAttk: от 0,10 мс до 20,0 мс PkRel: от 1,00 мс до 1,0 с RMSAttk: от 0,05 с до 10,0 с RMSRel: от 1,0 с до 60,0 с

Выполните прокрутку для выбора (RMSThr, PkThr, PkAttk, PkRel, RMSAttk и RMSRel)

Для правки нажмите

ENTER

ENTER EXIT

Поверните для регулировки параметра

Для подтверждения нажмите

Для выхода нажмите

 $Thr =$  порог,  $Pk =$  пиковое значение,  $Att =$  атака,  $Rel =$  сброс

### **Коррекция массива**

ДОМОЙ > ВЫХОДЫ > SPKR PROC > МАССИВ (ВВОД)

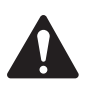

**ПРИМЕЧАНИЕ.** Вы должны иметь загруженный линейный массив QSC для доступа к параметрам коррекции массива.

#### **Шаг 1.** Задать угол скоса и количество блоков в массиве

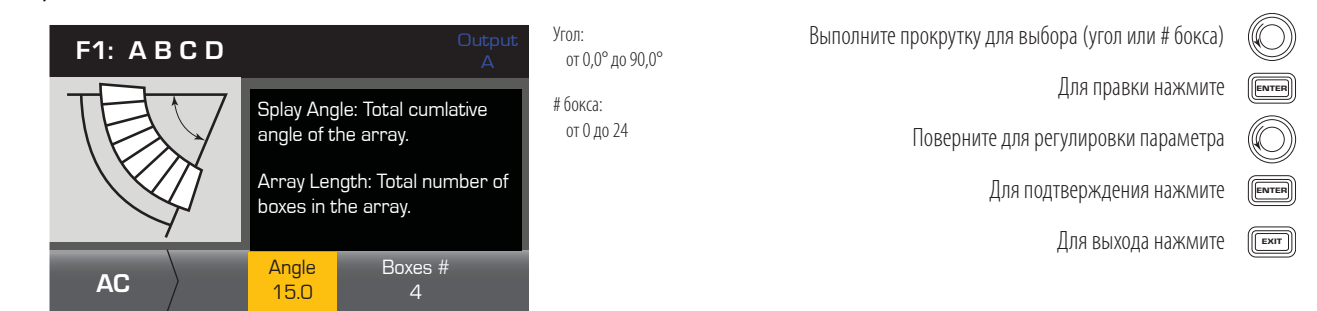

#### **Сохранение громкоговорителя**

Когда вы сохраняете профиль громкоговорителя, вы сохраняете все настройки выхода, активные в текущий момент для канала. Новый сохраненный профиль не нужно загружать, так как он уже активен.

#### ДОМОЙ > ВЫХОДЫ > SPKR PROC > СОХРАНИТЬ SPKR (ВВОД)

#### **Шаг 1.** Сохранить громкоговоритель

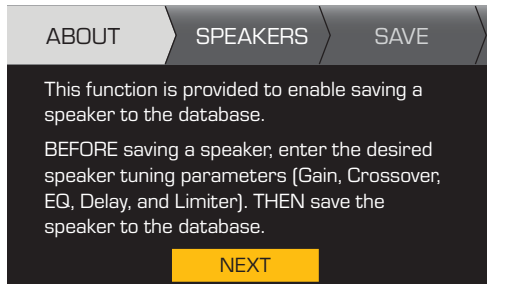

Функция предоставляется для обеспечения возможности сохранения громкоговорителя в базу данных.

Для продолжения нажмите

Выполните прокрутку для выбора (полоса, номинальное

сопротивление, допустимая мощность)

Для правки нажмите

ENTER

ПЕРЕД сохранением громкоговорителя введите необходимые параметры настройки громкоговорителя (коэффициент усиления, кроссовер, выравнивание спектра, задержка и ограничитель). ЗАТЕМ сохраните громкоговоритель в базе данных.

**Шаг 2.** Сохранить громкоговоритель с пользовательским загрузочным профилем

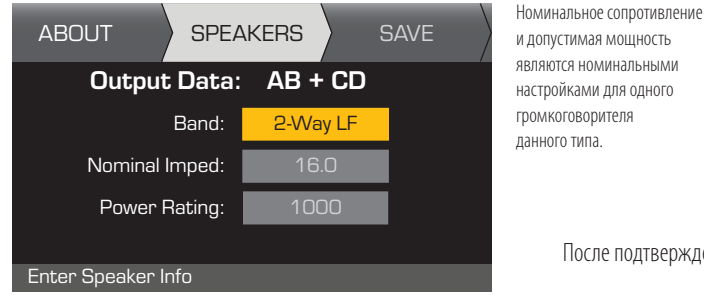

#### **Шаг 3.** Назначить имя профиля громкоговорителя

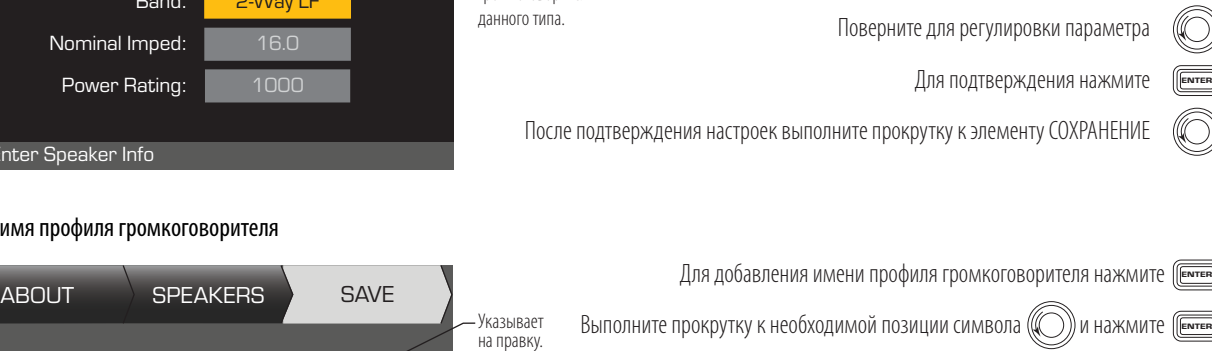

Press ENTER to edit name **SAV<sub>F</sub>** Speaker Profile Name My Spkr Поверните для выбора необходимого символа / По завершении выбора символов нажмите () дважды Выполните прокрутку к элементу СОХРАНЕНИЕ (  $\bigcirc$ ) и нажмите (Елтея WHATHOUTER (ENTER) Указывает, что «Имя профиля громкоговорителя» выбрано. До 21 символа  $A - 7/a - 7/0 - 9/$  $_{-/-/$ пробел.

# Сохранение пресета

После изменения входов и выходов для всех каналов сохраните текущие настройки как один из 50 определенных пользователем пресетов (U1: — U50:). Каждый из пользовательских пресетов по умолчанию является заводским пресетом F1: А В С D, так что когда вы сохраняете пресет, вы «перезаписываете» пресет, который занимает заданный числовой номер. Если вы начинаете повторный вызов заводского пресета, вы должны использовать функцию СОХРАНИТЬ КАК. Если вы начали с определенного пользователем пресета, вы можете перезаписать пресет, который вы начали, с помощью функции СОХРАНИТЬ КАК или с использованием функции СОХРАНИТЬ КАК для перезаписи другого пользовательского пресета.

# СОХРАНИТЬ КАК

# ДОМОЙ > ПРЕСЕТЫ > СОХРАНИТЬ ПРЕСЕТ > СОХРАНИТЬ ПРЕСЕТ КАК > (ВВОД)

#### Шаг 1. Сохранить новый пресет - выберите и отредактируйте номер пресета

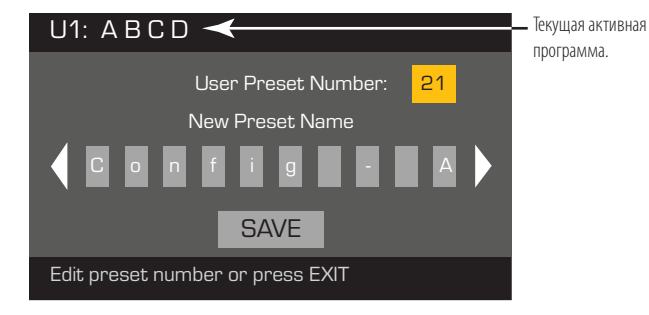

Для правки номера пользовательской программы нажмите

Поверните для выбора необходимого номера (1-50)

Для подтверждения номера пользовательской программы нажмите

Шаг 2. Назначить имя пресета

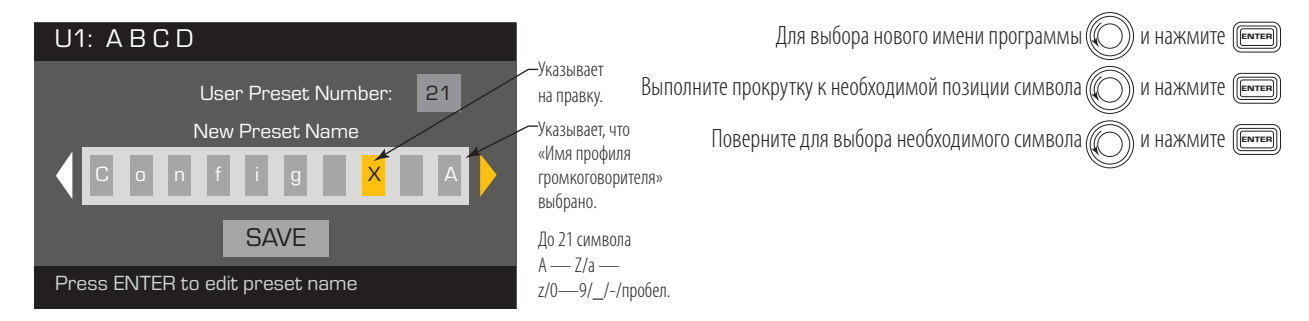

#### Шаг 3. Сохранить пресет

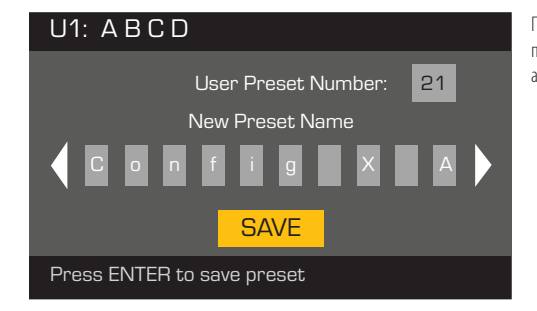

После сохранения программа становится активной

По завершении ввода имени нажмите

Выполните прокрутку к элементу СОХРАНЕНИЕ

Нажмите

Для подтверждения СОХРАНЕНИЯ нажмите

# **СОХРАНИТЬ**

Используйте данную операцию сохранения, если вы сохраняете пресет перезаписыванием текущего активного пользовательского пресета. После использования функции СОХРАНИТЬ КАК для сохранения пресета, над которым вы работали, он становится текущим активным пресетом и вы сможете использовать функцию СОХРАНИТЬ для сохранения при работе с пресетом.

# ДОМОЙ > ПРЕСЕТЫ > СОХРАНИТЬ ПРЕСЕТ > СОХРАНИТЬ (ВВОД)

# Шаг 1. Перезаписать пресет

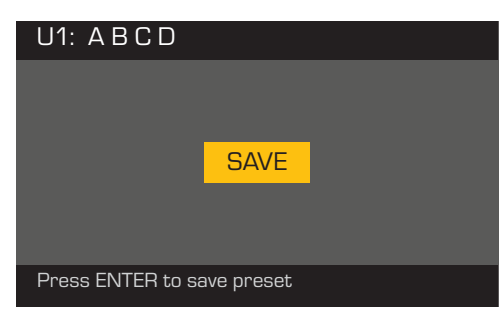

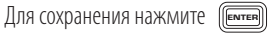

Для выхода без сохранения нажмите (

Для подтверждения сохранения нажмите (

# **Утилиты**

В разделе «Утилиты» представлена следующая информация и функциональные возможности усилителя.

# Техническое состояние усилителя

# ДОМОЙ > УТИЛИТЫ > ПОЛОЖЕНИЕ (ВВОД)

Шаг 1. Проверить техническое состояние усилителя

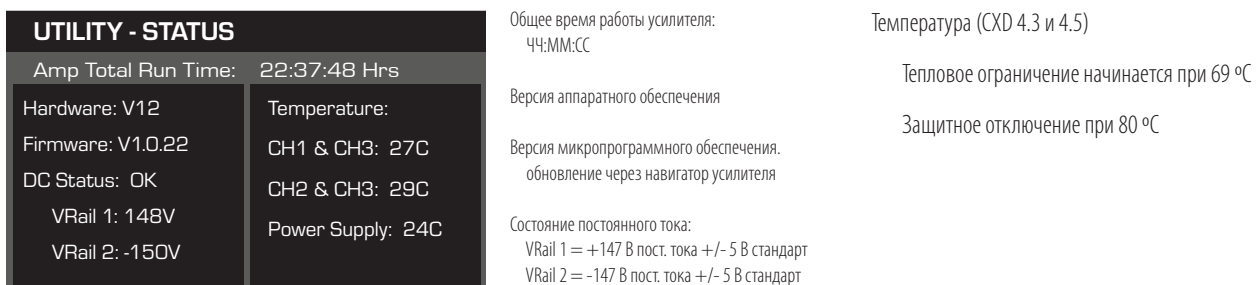

# Назначить имя усилителя

# ДОМОЙ > УТИЛИТЫ > ИДЕНТИФИКАЦИОННЫЙ НОМЕР УСИЛИТЕЛЯ (ВВОД)

### Шаг 1. Назначить имя усилителя

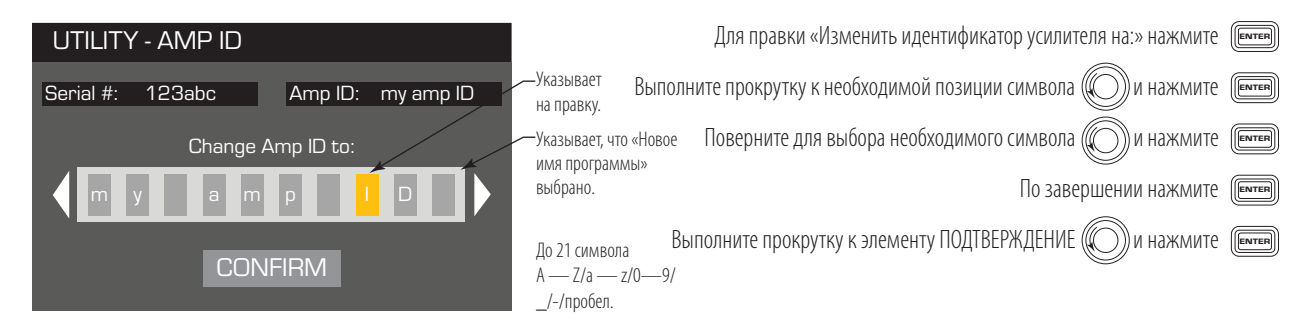

# **Настройка экрана**

# **ДОМОЙ > УТИЛИТЫ > ЭКРАН (ВВОД)**

### **Шаг 1.** Экран

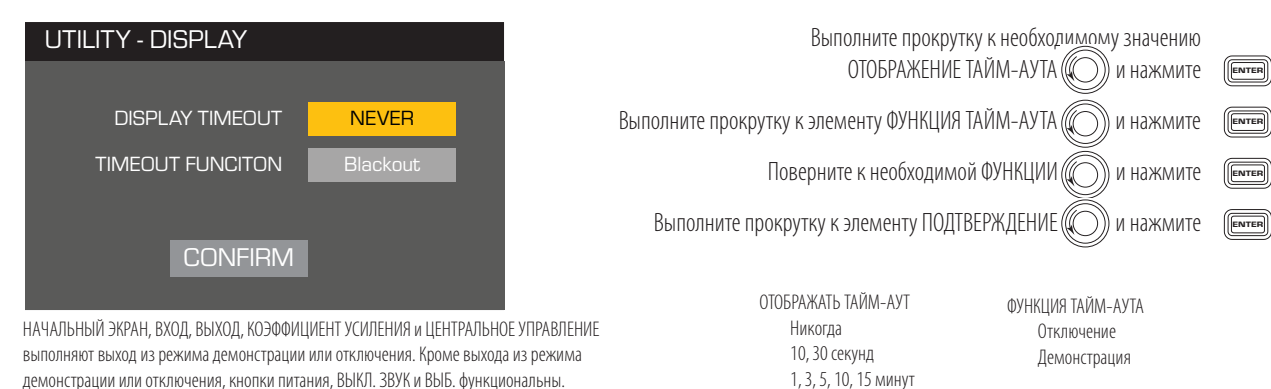

# **Пароль (секретно)**

# **ДОМОЙ > УТИЛИТЫ > ПАРОЛЬ (ВВОД)**

**Шаг 1.** Добавить или изменить пароль

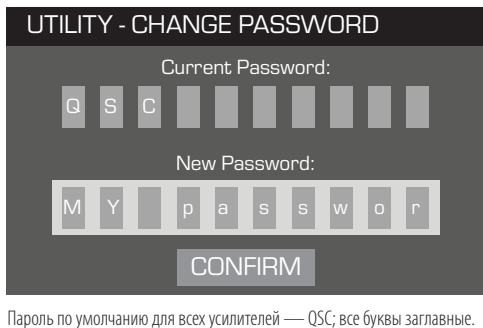

Пароль может содержать до 10 символов, в т. ч.  $A - Z = -z = -9 - 9 - 1$ 

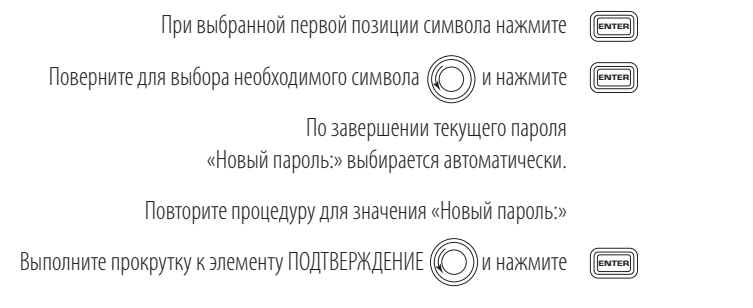

Чтобы ввести «Текущий пароль:», нажмите

**ENTER** 

# **Блокировка усилителя**

Управление заблокировано, за исключением кнопок приглушения, передней кнопки питания, заднего силового переключателя, кнопки ввода и кнопки пульта управления для разблокировки усилителя.

# ДОМОЙ > УТИЛИТЫ > БЛОКИРОВКА (ВВОД)

#### **Шаг 1.** Ввести пароль для блокировки или разблокировки

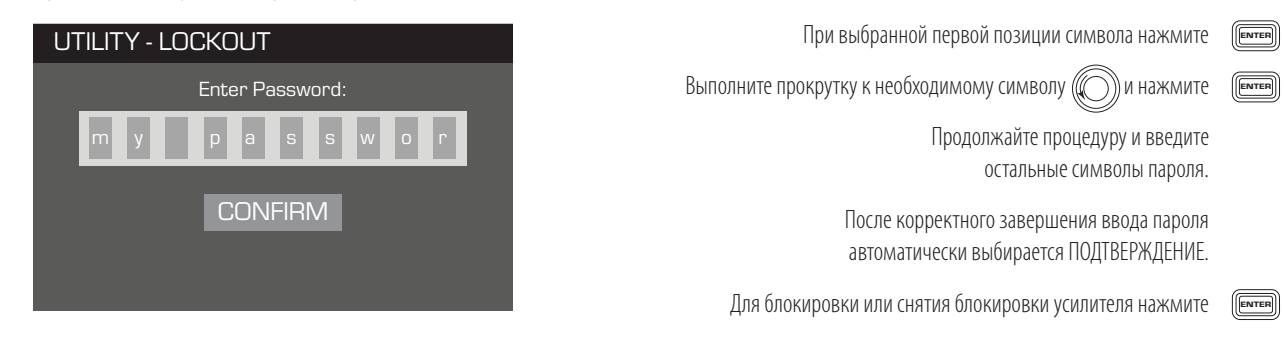

# Соединители GPIO

# ДОМОЙ > УТИЛИТЫ > GPI > ВВОД

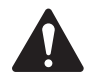

ПРИМЕЧАНИЕ. Если вы включили GPI без подсоединения ко входному контакту, GPI выполняет выбранную функцию GPI. Для отмены результатов вы должны вручную перезапустить функцию GPI, подсоединить выключатель ко входу, как описано ниже, или вы можете поменять местами GPI Высокий и GPI Низкий.

#### Шаг 1. Установить характеристики GPI (Вход)

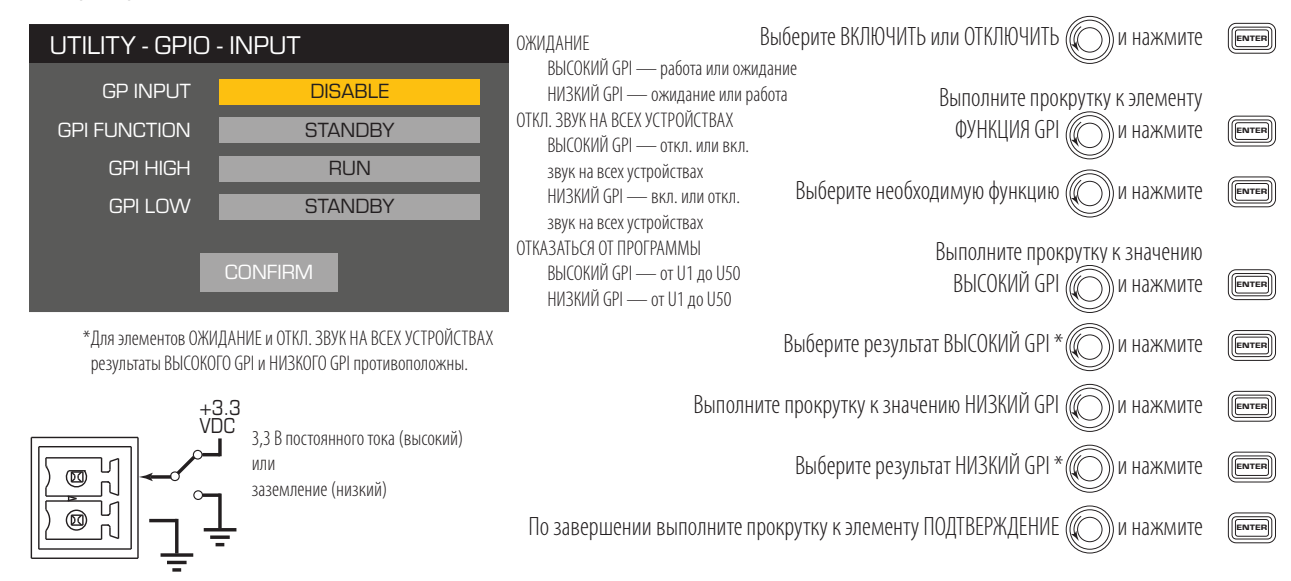

# ДОМОЙ > УТИЛИТЫ > GPO > ВВОД

#### Шаг 1. Установить характеристики GPO (Выход)

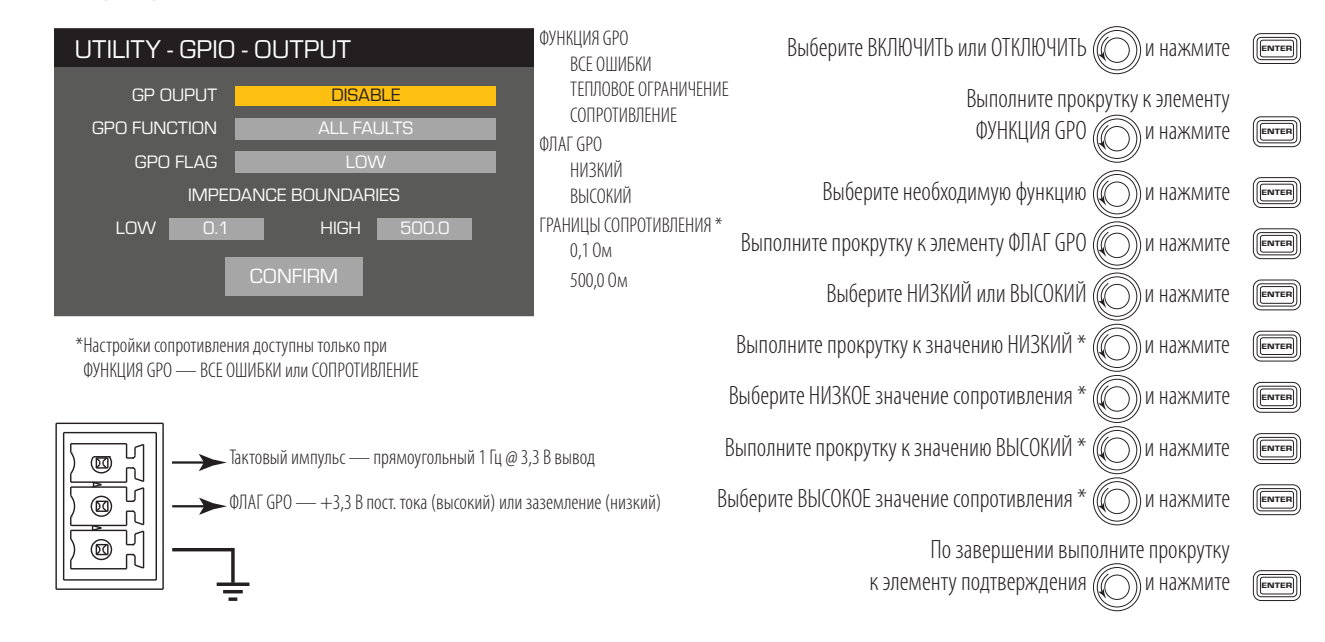

#### Шаг 2. Установить характеристики GPO (Выход)

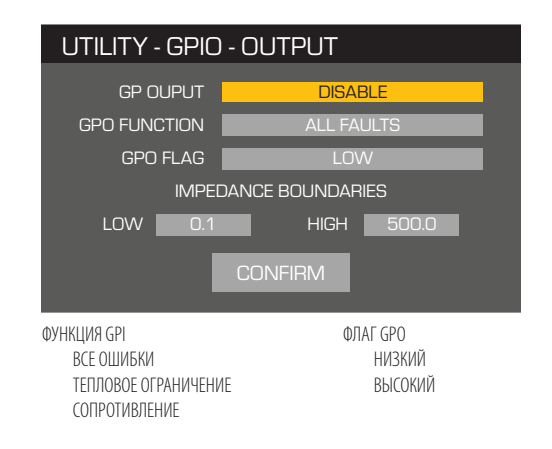

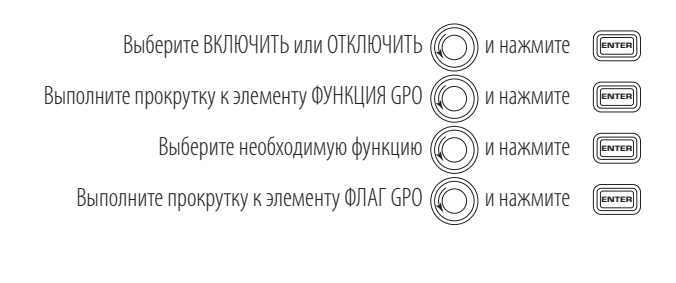

ГРАНИЦЫ СОПРОТИВЛЕНИЯ \*  $0,010M$ 500,00M

# **Поддерживаемые громкоговорители**

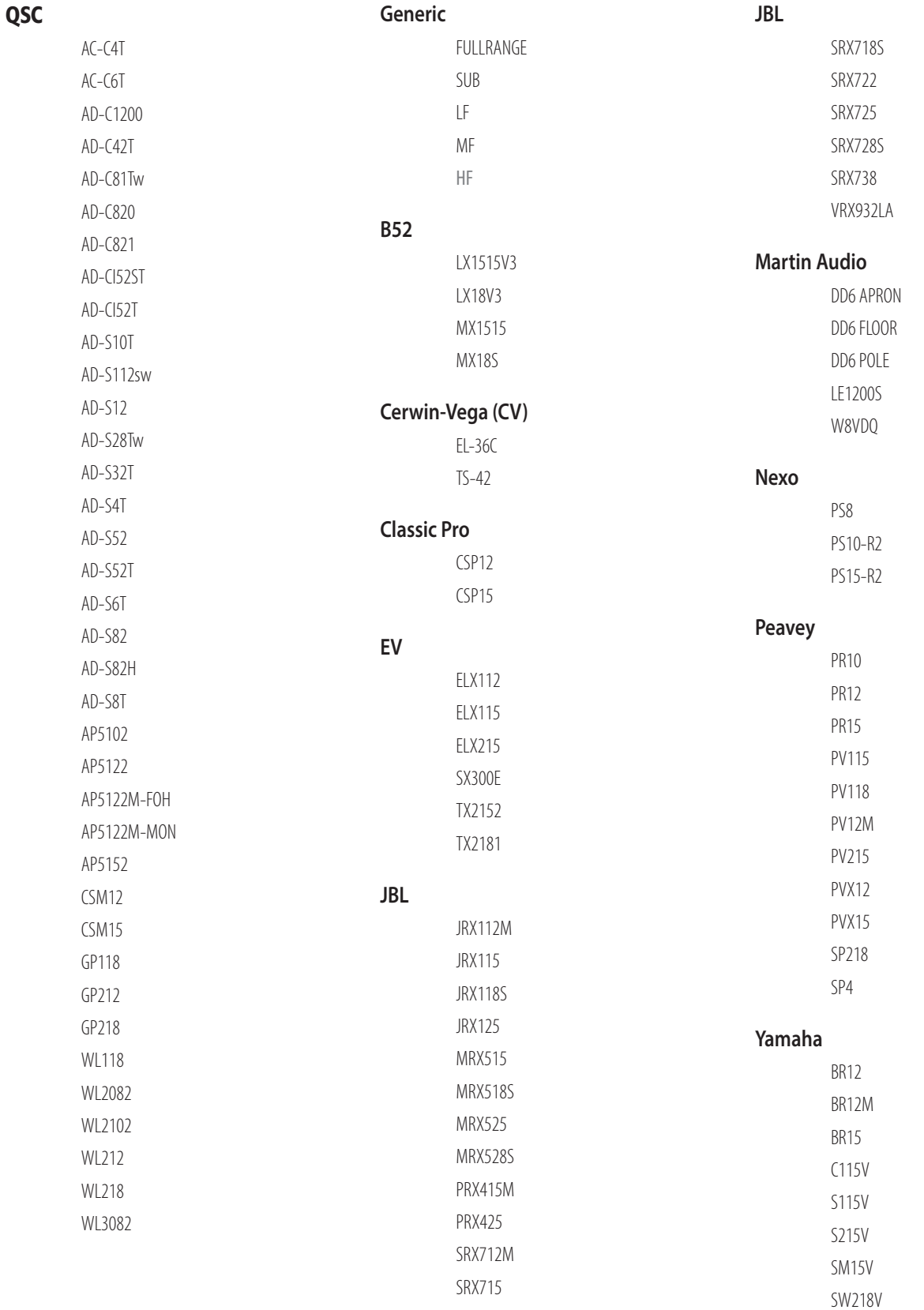

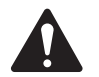

ПРИМЕЧАНИЕ. Все предварительные установки сторонних компаний не одобрены производителем, но были созданы при помощи опубликованных данных производителя.

# **Спецификация**

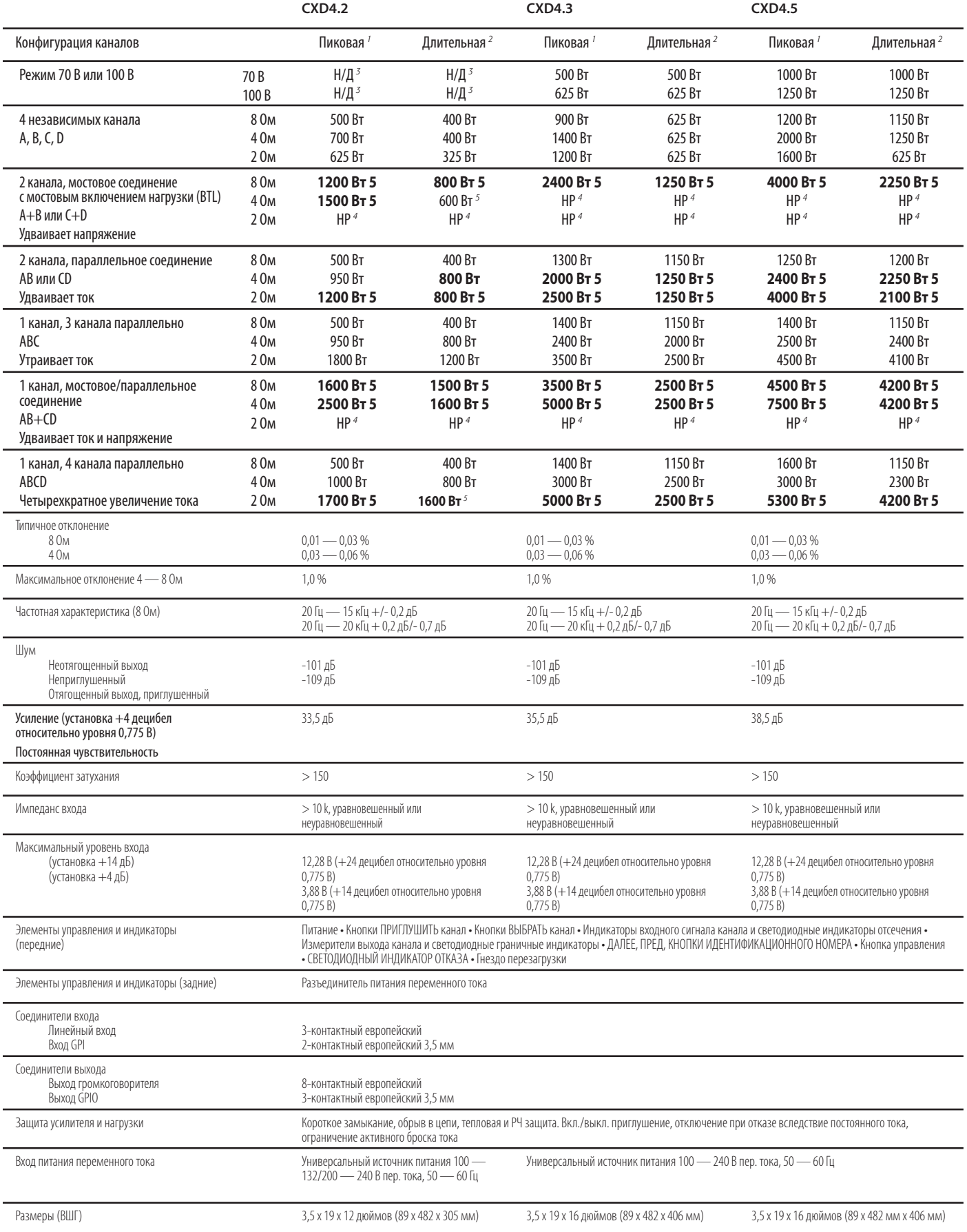

1 Пиковая мощность – 20 мс 1-кГц синусоидальный импульс, все каналы запущены

- 2 Длительная мощность EIA 1 кГц 1 % THD, все каналы запущены 3 70 В и 100 В доступны на CXD4,2, только если каналы соединены мостом
- 
- 4 НР не рекомендуется по причине очень высокого потребления тока 5 ЖИРНЫМ ШРИФТОМ выделена оптимальная конфигурация нагрузки и числа каналов
- 

#### **Графики тепловых потерь**

Тепловые потери являются тепловым излучением от усилителя во время его работы. Они появляются вследствие рассеянных потерь мощности — т. е. действительная мощность переменного тока на входе минус мощность звуковой частоты на выходе. Измерения выполнены при различных нагрузках во время простоя при 1/8 от средней полной мощности, 1/3 от средней полной мощности и при полной мощности с одновременным запуском всех каналов. При обычном применении используйте рисунки для простоя и 1/8 от мощности. Эти данные получены из наглядных примеров; в соответствии с допусками изделия, реальное тепловое рассеяние может незначительно отличаться от одного блока к другому. Соединение одним мостом на 8 Ом эквивалентно 4 Ом/канал; в 4 Ома — эквивалентно 2 Ом/канал.

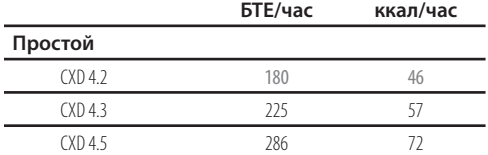

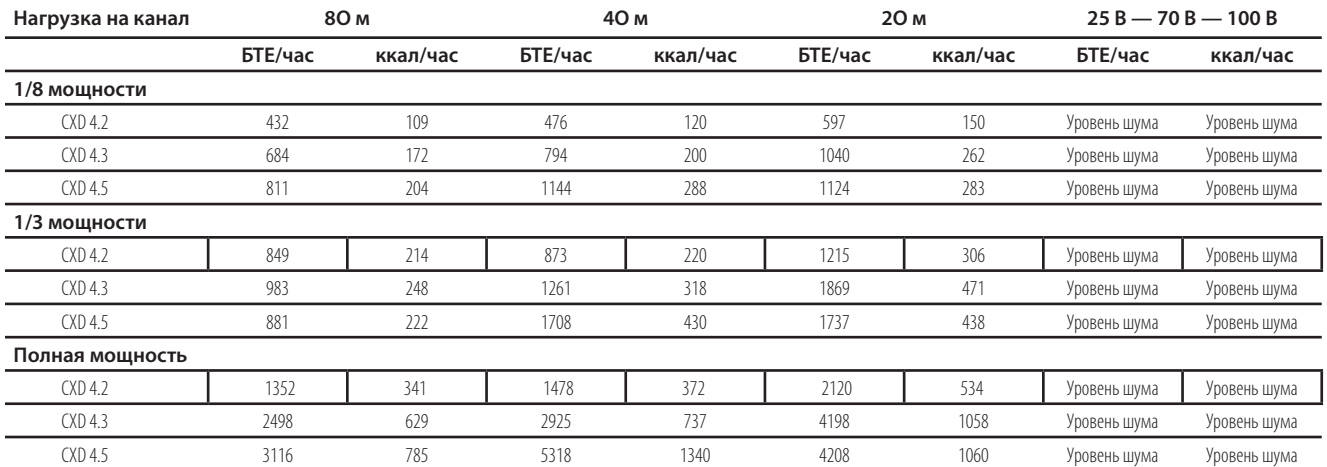

### **Простой**

Тепловые потери во время простоя или с очень низким уровнем сигнала.

#### **1/8 мощности**

Тепловые потери при 1/8 от полной мощности измерены с розовым шумом. Они отождествляют работу с музыкой или голосом с небольшим срезанием сигнала и отображают обычный «чистый» максимальный уровень усилителя без слышимого ограничения сигнала. Используйте эти чертежи для обычной работы максимального уровня.

#### **1/3 мощности**

Тепловые потери при 1/3 от полной мощности измерены с розовым шумом. Они отождествляют работу с музыкой или голосом с сильным срезанием сигнала и очень сжатым динамическим диапазоном.

#### **Полная мощность**

Тепловые потери при полной мощности измерены с 1-кГц синусоидальной волной. Тем не менее они не отображают реальные рабочие условия.

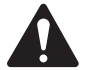

**ПРИМЕЧАНИЕ.** Спецификация подлежит уточнению без предупреждения.

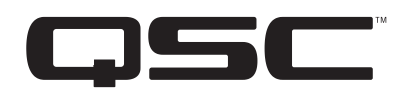

# Почтовый адрес Компания QSC, LLC 1675 MacArthur Boulevard Costa Mesa, CA 92626-1468 США

#### Телефоны

Основной номер: (714) 754-6175 Продажи и маркетинг: (714) 957-7100 или бесплатный номер (только для США) (800) 854-4079 Служба клиентской поддержки: (714) 957-7150 или бесплатный номер (только для США) (800) 772-2834

Номера факсов Факс отдела маркетинга и продаж: (714) 754-6174 Факс службы клиентской поддержки: (714) 754-6173

Адрес в Интернете www.qsc.com

E-mail

info@qsc.com

service@qsc.com

© QSC, LLC, 2015. Все права защищены. QSC и QSC logo являются зарегистрированными торговыми марками QSC, LLC в офисе по патентам и торговым маркам в США и других странах.

Cerwin-Vega® является зарегистрированной торговой маркой Cerwin-Vega, Electro-Voice является зарегистрированной торговой маркой Telex Communications, JBL является торговой маркой HARMAN International Industries, Martin Audio является зарегистрированной торговой маркой Martin Audio Ltd., NEXO® является зарегистрированной торговой маркой NEXO SA., Peavey® является зарегистрированной торговой маркой Peavey Electronics Corporation, YAMAHA является зарегистрированной торговой маркой Yamaha Corporation.

Все другие торговые марки являются собственностью их соответствующих владельцев.

http://patents.qsc.com